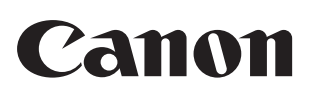

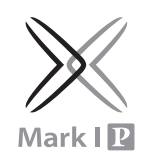

ΟΔΗΓΙΕΣ ИНСТРУКЦИЯ KEZELÉS **INSTRUKCJE** INSTRUCŢIUNI

NÁVOD ИНСТРУКЦИИ NAVODILA ZA UPORABO UPUTE POKYNY

**ΠΡΟΤΟΥ ΞΕΚΙΝΗΣΕΤΕ / ПЕРЕД НАЧАЛОМ РАБОТЫ / HASZNÁLATBA VÉTEL / CZYNNOŚCI WSTĘPNE / ÎNAINTE DE ÎNCEPERE / NEŽ ZAČNETE / ПРЕДИ ДА ЗАПОЧНЕТЕ / PRED ZAČETKOM / PRIJE POČETKA KORIŠTENJA / PRED ZAČATÍM POUŽÍVANIA**

- <del>ι⊒</del>λ 1) Χρησιμοποιείτε μόνο τον προσαρμογέα εναλλασσόμενου ρεύματος CA AD-11 της Canon.
- 2) Απενεργοποιήστε την υπολογιστική μηχανή προτού συνδέσετε ή αποσυνδέσετε τον προσαρμογέα εναλλασσόμενου ρεύματος. • Σε περίπτωση δυσλειτουργίας, π.χ. διακοπή της λειτουργίας ή
- ασταμάτητη εκτύπωση, αφαιρέστε τον προσαρμογέα εναλλασσόμενου ρεύματος και τις μπαταρίες για περίπου 1 λεπτό για επαναφορά της υπολογιστικής μηχανής.
- 1) Пользуйтесь только адаптером переменного тока AD-11 компании **RU** Canon.
- 2) Перед подсоединением или отсоединением адаптера переменного тока калькулятор следует выключать.
- При возникновении неполадок, например если калькулятор не работает или непрерывно идет печать, отсоедините адаптер и извлеките элементы питания приблизительно на 1 мин для сброса всех значений.
- 1) Kizárólag Canon AD-11 hálózati adaptert használjon. **HU** 2) Kapcsolja ki a számológépet, mielőtt csatlakoztatná vagy leválasztaná a hálózati adaptert.
- Működési hiba (pl. nem működő nyomtatás vagy folyamatos nyomtatás) esetén köru lbelu l egy percre vegye ki a hálózati adaptert és az elemeket, ezzel visszaállítva a számológép normál működését.
- 1) Należy korzystać wyłącznie z zasilacza Canon AC Adapter AD-11. **PO** 2) Przed podłączeniem lub odłączeniem zasilacza należy wyłączyć kalkulator.
- W przypadku nieprawidłowego funkcjonowania kalkulatora (np. braku reakcji na działania użytkownika lub ciągłego drukowania) należy odłączyć zasilacz i wyjąć baterie na ok. 1 minutę, aby zresetować kalkulator.

ΠΡΟΣΑΡΜΟΓΕΑΣ ΕΝΑΛΛΑΣΣΟΜΕΝΟΥ ΡΕΥΜΑΤΟΣ ΑD-11 ΤΗΣ CANON **АДАПТЕР ПЕРЕМЕННОГО ТОКА CANON AD-11 / CANON AD-11 HÁLÓZATI ADAPTER / ZASILACZ CANON AC ADAPTER AD-11 / ADAPTOR CA CANON AD-11 / ADAPTÉR AC CANON AD-11 / AC АДАПТЕР CANON AD-11 / ADAPTER ZA IZMENIČNI TOK CANON AD-11 / ISPRAVLJAČ AD-11 TVRTKE CANON / SIEŤOVY ADAPTÉR CANON AD-11**

- 1) Αφαιρέστε το κάλυμμα από τη θήκη της μπαταρίας στο κάτω μέρος της υπολογιστικής<br>μηχανής σύροντάς το προς την κατεύθυνση του βέλους. (Σχήμα 5)<br>2) Τοποθετήστε τέσσερις νέες μπαταρίες (μεγέθους ΑΑ) στη θήκη, όπως φαίνεται 3) Επανατοποθετήστε το κάλυμμα. Η υπολογιστική μηχανή δεν θα λειτουργήσει, εάν οι μπαταρίες δεν έχουν τοποθετηθεί σωστά. (Σχήμα 8)
- **ΑΝΤΙΚΑΤΑΣΤΑΣΗ**<br>- Η χαμηλή σχύς μπαταρίας μπορεί να έχει ως αποτέλεσμα προβλήματα εκτύπωσ<u>ης ή</u> την<br>- πυχαία προώθηση του χαρτιού. Μπορεί επίσης να απενεργοποιήσει το πλήκτρο <u>Γακςι</u><br>- Εάν η οθόνη είναι θαμπή, ή οθόνη που
- λειτουργία. Αφαιρέστε τη μπαταρία (Σχήμα 9, 10), εάν δεν πρόκειται να χρησιμοποιήσετε τη συσκευή για μεγάλο χρονικό διάστημα.

2) Opriţi calculatorul înainte de a conecta sau deconecta adaptorul CA. În cazul functionării defectuoase de exemplu când nu se imprimă sau se imprimă fără oprire, scoateți adaptorul CA și bateriile aproximativ 1 minut pentru a reseta calculatorul.

1) Používejte pouze adaptér AC Canon AD-11. **CZ** 2) Před připojením či odpojením adaptéru AC kalkulačku vypněte. • V případě potíží, například pokud kalkulačka nefunguje nebo netiskne, vyjměte adaptér AC a baterie na přibližně 1 minutu, čímž se kalkulačka resetuje.

- 1) Zdejmij pokrywę komory baterii na spodzie kalkulatora, zsuwając ją w kierunku wskazanym przez strzałkę (rys. 5). 2) Włóż cztery nowe baterie (typu AA) do komory baterii tak, jak pokazano na rysunku.
- Biegun ujemny (–) włóż jako pierwszy. (rys. 6, 7) 3) Załóż pokrywę. Kalkulator nie będzie działał, jeśli baterie nie zostały prawidłowo włożone. (rys. 8) **WYMIANA**
- Niski poziom energii w bateriach może powodować problemy z drukowaniem lub przypadk<u>owe</u> przewijanie papieru. Może również spowodować zablokowanie<br>klawisza [<u>cvc</u>]
- Jeśli informacje na wyświetlaczu są przyciemnione, lub wyświetlacz miga lub tempo<br>drukowania uległo obniżeniu lub na wyświetlaczu pojawia się ikona " [X]", może to<br>oznaczać rozładowanie baterii.<br>• Aby przywrócić normalne
- **INTRODUCEREA RO**
- 1) Scoateți capacul compartimentului pentru baterii din partea inferioară a calculatorului,<br>9 gisându-l în direcția săgeții (figura 5).<br>2) Introduceți patru baterii noi (dimensiune AA) în compartimentul pentru baterii, ca **ÎNLOCUIREA**
- Puterea redusă a bateriilor poate conduce la probleme de imprimare sau la deplasarea<br>aleatorie a hârtiei. De asemenea, acest lucru poate dezactiva tasta [ $\frac{cov}{cov}$ ].<br>• Dacă ecranul este neclar sau de afișare clipeste sa • Scoateţi bateriile dacă intenţionaţi să nu utilizaţi unitatea o perioadă lungă de timp  $(fiaura 9. 10)$ .

1) Използвайте само AC адаптер Canon AD-11. **BG** 2) Изключвайте калкулатора, преди да изключвате AC адаптера от

- контакта. • В случай на неизправност, например спиране на работата или на печата, извадете AC адаптера и батериите за около 1 минута, за да нулирате калкулатора.
- 1) Uporabljajte samo adapter izmenični tok Canon AD-11. **SL** 2) Pred priključitvijo ali izključitvijo adapterja za izmenični tok kalkulator izkliučite.
- V primeru okvar kalkulator ne deluje ali tiska neprekinjeno za 1 minuto odstranite adapter za izmenični tok in baterije ter tako ponastavite kalkulator. **HR** 1) Koristite isključivo ispravljač AD-11 tvrtke Canon.
- 2) Prije priključivanja ili iskopčavanja ispravljača isključite kalkulator. • U slučaju kvara, npr. ako uređaj ne radi ili neprestano ispisuje, uklonite ispravljač i baterije 1 minutu kako biste ponovo postavili kalkulator.
- 1) Používajte len sieťovy adaptér Canon AD-11. **SK** 2) Pred pripojením alebo odpojením sieťového
- adaptéra kalkulačku vypnite. • V prípade poruchy, napríklad ak kalkulačka nepracuje alebo neustále tlačí, odpojte sieťovy adaptér a batérie približne na jednu minútu, čím sa kalkulačka vynuluje.
- nutím ve směru šipky odstraňte kryt přihrádky na baterie na spodní straně – kalkulačky (obr. 5).<br>2) Podle obrázku vložte do přihrádky na baterie 4 nové baterie (velikost AA). Nejprve vložte<br>3) Páporny konec baterie (–). (obr. 6, 7)<br>3) Připojte kryt. Kalkulačka nebude fungovat, pokud jsou bateri
- (obr. 8) **VÝMĚNA**
- Slabé baterie mohou způsobit problémy s tiskem nebo náhodné posuny papíru. Rovněž<br>• Pokou vyřadit z provozu tlačítko[<u>cw3]</u><br>• Pokud je zobrazení na displeji nejasné, nebo displej bliká nebo sníží se rychlost tisku<br>• neb byt provoz opět normá • Pokud plánujete přístroj delší dobu nepoužívat, vyjměte baterii (obr. 9, 10).

- Свалете капачето на отделението за батериите на дъното на калкулатора, като го плъзнете по посока на стрелката (фиг. 5).<br>2) Поставете четири нови батерии (размер АА) в отделението на батериите, както е<br>показано на фигурата. Поставете ги с края (–) напред. (фиг. 6, 7)<br>3) Поставени неправилно. (фиг.
- 
- **СМЯНА**<br>• При изтощени батерии може да възникнат проблеми в печата или придвижването<br>• На хартията. Тогава може и клавишът $\overline{[\alpha c]}$ да не работи.<br>• Ако дисплеят е блед, или дисплея мига, или скоростта на печат намалее, и период от време (фиг. 9, 10).

- 1) Odstranite pokrovček prostora za baterije na dnu kalkulatorja tako, da ga potisnete v smeri puščice (slika 5). 2) V prostor za baterije vstavite štiri nove baterije (velikost AA), kot je prikazano. Najprej vstavite del z oznako (–). (slika 6, 7)
- 3) Ponovno namestite pokrovček. Kalkulator ne bo deloval, če so baterije vstavljene nepravilno. (slika 8)<br>**ZAMENJAVA**
- **ZAMENJAVA**<br>• lizka raven baterije lahko povzroči težave pri tiskanju ali naključno premikanje papirja.<br>• Lahko tudi onemogoči tipko  $\boxed{\text{cov}}$ .<br>• Če je zaslon nejasen ali zaslonu utripa ali se zmanjša hitrost tiskanja ali
- 

- 1) Skinite poklopac odjeljka za baterije na donjem dijelu kalkulatora gurnuvši ga u smjeru<br> strelice (slika 5).<br>2) U odjeljak za baterije umetnite četiri nove baterije (veličina AA) kako je prikazano na slici. Prvo umetnite (–) pol. (slika 6, 3) Ponovo namjestite poklopac. Kalkulator neće raditi ako su baterije nepravilno umetnute. (slika 8) **ZAMJENA**
- Slabe baterije mogu uzrokovati probleme pri ispisu ili nasumično pomicanje papira. Također mogu onesposobiti tipku [<u>ਹ</u>ැට].<br>• Ako je zaslon blijed, smanjuje se brzina ispisa ili prikaz treperi ili se pojavljuje ikona<br>• "[∑∑)", možda su baterije prazne. Zamijenite baterije za nastavak normalnog rada. • Ako nemate namjeru koristiti uređaj duži vremenski period, izvadite baterije (slika 9, 10).

- COLOCAÇÃO<br>
1) Retire a tampa do compartimento das pilhas na parte inferior da calculadora<br>
1) Retire a tampa do compartimento das pilhas na parte inferior da calculadora<br>
2) Introduza as quatro pilhas novas (tamanho AA) n
- 
- Se as pilhas tiverem pouca carga, poderão ocorrer problemas de impressão ou avanços<br> de papel aleatórios. A tecla [ਹ∞] também poderá ser desactivada.<br>• Se o visor estiver pouco visível, alebo displej bliká a ve o ícone " [∑ )" for apresentado, é possível que as pilhas estejam descarregadas.<br>Substitua as pilhas para retomar o funcionamento normal.
- Retire as pilhas se não for utilizar o aparelho durante um período de tempo longo (obr. 9, 10).
- 1. Αφαιρέστε τη μονωτική ταινία από το πίσω μέρος της υπολογιστικής Ελ μηχανής. (Εικόνα 1, 2) 2. Ενεργοποιεί τη συσκευή και πατήστε [RESET] πλήκτρο πριν τη χρήση. (Εικόνα 3, 4)
- 1. Удалите изоляционную ленту с задней панели калькулятора. **RU** (рис. 1, 2)
- 2. Включение питания и нажмите [RESET] Ключевые перед использованием. (рис. 3, 4) 1. Húzza le a szigetelőszalagot a számológép hátuljáról. (1, 2 ábra) **HU**
- 2. Bekapcsolja a készüléket és nyomjuk meg a [RESET] gombot a felhasználás előtt. (3, 4 ábra) 1. Usuń taśmę ochronną z tylnej części kalkulatora. (Rysunek 1, 2) **PO**
- 2. Powoduje włączenie zasilania i nacisnąć [RESET] klucz przed użyciem. (Rysunek 3, 4) Îndepărtați banda de izolare din partea posterioară a calculatorului. **RO**
- $(Fiqura 1, 2)$ 2. Porneşte alimentarea şi apăsaţi [RESET] cheie înainte de utilizare.  $(Fiqura 3, 4)$
- Sejměte izolační pásku na zadní straně kalkulačky. (Obrázku 1, 2) 2. Slouží k zapnutí napájení i pritisnite [RESET] ključ prije upotrebe. (Obrázku 3, 4) **CZ**
- 1. Отстранете изолационната лента отзад на калкулатора. (фиг. 1, 2) 2. Включва захранването и натиснете [RESET] ключ преди употреба. (фиг. 3, 4) **BG**
- 1. Odstranite izolacijski trak na zadnji strani kalkulatorja. (Slika 1, 2) 2. Kalkulator se vklopi in pritisnite [RESET] ključ pred uporabo. (Slika 3, 4) **SL**
- 1. Uklonite izolacijsku traku na poleđini kalkulatora. (Slika 1, 2) **HR**
- 2. Uključuje napajanje i pritisnite [RESET] ključ prije upotrebe. (Slika 3, 4)
- 1. Odstráňte izolačnú pásku zo zadnej strany kalkulačky. (Obrázok 1, 2) 2. Zapne sa zariadenie a stlačte [RESET] kľúč pred použitím. (Obrázok 3, 4) **SK**

2) Τοποθετήστε το ρολό χαρτιού εκτύπωσης στο βραχίονα. Το άκρο του χαρτιού θα πρέπει να είναι τοποθετημένο όπως φαίνεται (Εικόνα 16). 3) Εισαγάγετε το άκρο του χαρτιού στην υποδοχή στο πίσω μέρος της συσκευής (Εικόνα 17). Ενεργοποιήστε την υπολογιστική μηχανή. 4) Πιέστε το πλήκτρο τροφοδοσίας χαρτιού [  $\text{1}$  για να προωθηθεί το χαρτί

2) Aşezaţi rola de hârtie de imprimare pe braţ. Marginea hârtiei trebuie poziţionată conform imaginii (Figura 16).<br>3) Introduceţi marginea hârtiei prin fanta din partea posterioară a echipmanetului<br>/Figura 17). Porniți calculatorul. 4) Apăsați tasta pentru alimentare cu hârtie [ 1 ] pentru a avansa hârtia

1) Utilizaţi numai adaptorul CA Canon AD-11. **RO**

- 1) Αφαιρέστε το κάλυμμα του εκτυπωτή. (Εικόνα 11)<br>2) Ανασηκώστε τον παλιό κύλινδρο μελάνης και αφαιρέστε τον. (Εικόνα 12)<br>3) Ποποθετήστε τον νέο κύλινδρο μελάνης πιέζοντας τον απαλά στη θέση του.<br>(Εικόνα 13) (Χρησιμοποιήσ 4) Επανατοποθετήστε το κάλυμμα του εκτυπωτή. (Εικόνα 14) **Eλ**
- 1) Снимите крышку принтера. (Рис. 11) 2) Поднимите старый чернильный валик и извлеките его. (Рис. 12) 3) IВставьте новый чернильный валик и осторожно нажмите на него так, чтобы он встал на место. (Рис. 13) (Используйте чернильный валик Canon CP-13.) **RU**
- 4) Закройте крышку печатающего устройства. (Рис. 14) 1) Vegye ki a nyomtató fedelét. (11. ábra) **HU**
- 2) Emelje ki a régi tintahengert, és távolítsa el. (12. ábra) 3) Óvatosan befelé nyomva tegye be az új tintahengert. (13. ábra) (Használjon Canon CP-13 tintahengert.) 4) Tegye vissza a nyomtató fedelét. (14. ábra)
- 1) Zdjąć pokrywę drukarki. (rysunek 11). **PO** 2) Unieś zużyty wałek barwiący i wyjmij go. (rysunek 12). 3) Włóż nowy wałek barwiący, wciskając go delikatnie na miejsce. (rysunek 13). (Należy użyć wałka barwiącego Canon Ink Roller CP-13.) 4) Załóż pokrywę modułu drukarki. (rysunek 14).
- 1) Scoateţi capacul imprimantei. (Figura 11) **RO** 2) Ridicaţi cilindrul de cerneală vechi şi îndepărtaţi-l. (Figura 12) 3) Introduceţi cilindrul de cerneală nou, apăsându-l uşor în poziţie. (Figura 13)
- (Utilizaţi cilindru de cerneală Canon CP-13.) 4) Montaţi capacul imprimantei la loc. (Figura 14) 1) Odstraňte kryt tiskárny. (Obrázek 11) **CZ**
- 2) Nadzvedněte stary inkoustovy válec a vyjměte jej. (Obrázek 12) 3) Jemnym stisknutím na místo vložte novy inkoustovy válec. (Obrázek 13) (Použijte inkoustovy válec Canon CP-13.) 4) Připojte kryt tiskárny. (Obrázek 14)
- 1) Премахване на принтера капак. (Фиг. 11)<br>2) Повдигнете старата мастилена ролка и я извадете. (Фиг. 12)<br>3) Поставете новата мастилена ролка, като я натиснете внимателно на място.<br>) (Фиг. 13) (Използвайте мастилена ролка 4) Поставете капачето принтера на място. (Фиг. 14) **BG**
- 1) Odstranite pokrov tiskalnika. (Slika 11) **SL** 2) Privzdignite prazen črnilni valjček in ga odstranite. (Slika 12) 3) Vstavite nov črnilni valjček tako, da ga nežno pritisnete na ustrezno mesto. (Slika 13) (Uporabite Canonov črnilni valjček CP-13.) 4) Ponovno namestite pokrovček tiskalne enote. (Slika 14)
- 1) Uklonite poklopac pisača. (Slika 11) **HR** 2) Podignite i izvadite stari valjak s tintom. (Slika 12) 3) Umetnite novi valjak s tintom tako da ga nježno pritisnete na predviđeno mjesto. (Slika 13)
- (Koristite valjak s tintom CP-13 tvrtke Canon.) 4) Ponovo namjestite poklopac pisača. (Slika 14) 1) Odstráňte kryt tlačiarne. (Obrázok 11)
- 2) Nadvihnite stary farbiaci valček a vyberte ho (Obrázok 12) 3) Vložte novy farbiaci valček a opatrne ho zatlačte na miesto. (Obrázok 13) (Používajte farbiaci valček Canon CP-13.) 4) Znova nasaďte kryt tlačiarne. (Obrázok 14) **SK**
- **Διαγραφή καταχώρισης και Πλήκτρο Οισγραφής** Όταν εκτελείτε υπολογισμό, πατήστε το μία φορά για να διαγράψετε την τελευταία τιμή που εισαγάγατε. Πατήστε το ξανά για να διαγράψετε όλες τις τιμές που εισαγάγατε, εκτός από τη μνήμη. Αυτό το πλήκτρο χρησιμοποιείται επίσης για τη
- διαγραφή του σφάλματος υπερχείλισης.
- **Πλήκτρο Τροφοδοσίας Χαρτιού** Χρησιμοποιείται για την προώθηση του χαρτιού. **Πλήκτρο Μη Πρόσθεσης (δίεση)** – Χρησιμοποιείται για την εκτύπωση  $\boxed{\#}$
- πληροφοριών που δεν επηρεάζουν τον υπολογισμό, όπως ημερομηνιών και σειριακών αριθμών. Οι αριθμοί εκτυπώνονται στην αριστερή πλευρά του χαρτιού.
- **Πλήκτρο Ενεργοποίησης/Απενεργοποίησης εκτύπωσης –**<br>Χρησιμοποιείται για το άναμμα και το σβήσιμο του εκτυπωτή. Όταν στην<br>οθόνη υπάρχει η ένδειξη "PRINT", οι καταχωρήσεις και τα αποτελέσματα θα εμφανιστούν στην οθόνη και θα εκτυπωθούν. Όταν στην οθόνη δεν υπάρχει η ένδειξη "PRINT", οι καταχωρήσεις και τα αποτελέσματα θα εμφανιστούν στην οθόνη αλλά δεν θα εκτυπωθούν.
- **Πλήκτρο Ίσον**  Χρησιμοποιείται για την απόκτηση αποτελεσμάτων  $=$ πρόσθεσης, αφαίρεσης, πολλαπλασιασμού και διαίρεσης.

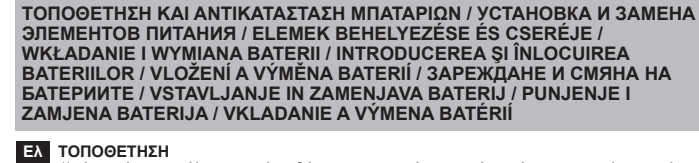

Στις ακόλουθες περιπτώσεις, όταν εμφανίζεται η ένδειξη "E", εκτυπώνεται μια διάστικτη γραμμή. Το πληκτρολόγιο θα κλειδώσει ηλεκτρονικά και δεν θα είναι δυνατή<br>η περαιτέρω λειτουργία του. Πατήστε το πλήκτρο [⊲ν∈]για να διαγράψετε την ρχείλιση. Η υπερχείλιση παρουσιάζεται όταν

**ΠΡΟΣΟΧΗ:** Υπάρχει κίνδυνος έκρηξης, αν η μπαταρία αντικατασταθεί με εσφαλμένο τύπο μπαταρίας. Οι χρησιμοποιημένες μπαταρίες πρέπει να απορρίπτονται σύμφωνα με τις οδηγίες. Να απορρίπτετε τις μπαταρίες σύμφωνα με τους τοπικούς κανονισμούς. Μην τις απορρίπτετε ως οικιακό απόβλητο. Μετά την αντικατάσταση της εφεδρικής μπαταρίας, πιέστε το πλήκτρο [RESET]. Μετά την επαναφορά των αρχικών ρυθμίσεων θα πρέπει να ρυθμίσετε εκ νέου την ισοτιμία, το ιστό φόρου, την ημερομηνία και την ώρι

После замены элемента резервного питания нажмите клавишу [RESET], после броса необходимо повторно установить значение курса валю

Bateria de rezervă pentru memorie retine setările pentru cursul valutar și pentru cota de impozitare alimentarea este oprită sau dacă acest cablu de alimentare cu curent alternativ

### **УСТАНОВКА RU**

- 1) Снимите крышку отсека для элементов питания на нижней панели калькулятора,<br>• сдвинув ее в направлении, указанном стрелкой. (рис. 5)<br>• Вставьте четыре новых элемента питания (размер АА) в отсек для элементов<br>• вперед. (
- работать не будет. (рис. 8) **ЗАМЕНА**
- Низкий уровень заряда элементов питания может стать причиной сбоя печати или<br>произвольных прогонов бумаги. Кроме того, это может привести к отключению<br>клавиши <u>[cvc]</u>.
- Снижение яркости дисплея, или отображать мигающий или уменьшение скорости<br>печати или появление на дисплее символа «∑у» указывает на то, что элементы<br>питания разряжены. Для возобновления нормальной работы замените элеме питания. • Если калькулятор не используется в течение длительного периода, извлеките из
- него элементы питания (рис. 9, 10).
- **BEHELYEZÉS HU** 1) Vegye le az elemtartó fedelét a számológép alján: csúsztassa azt a nyíl irányába (5 ábra).
- 2) Az ábrának megfelelően helyezzen négy új (AA méretű) elemet az elemtartóba. A  $(-)$ végét fordítsa előre. (6, 7 ábra) 3) Helyezze vissza fedelet. Ha az elemeket nem megfelelően helyezték be, a számológép
- nem működik. (8 ábra)<br>CSERE
- CSERE<br>
 A folyóban lévő elemek nyomtatási hibát illetve kiszámíthatatlan papírtovábbítást<br>
 Ma a kijelző elszu rku I vagy a kijelző villog vagy lelassul a nyomtatás u teme illetve ha<br>
 Ha a kijelző elszu rku I vagy a ki

znovu nastavte kurz měny a sazbu daně. Резервната батерия за паметта спомага за запомняне на валутния курс и данъчната **BG** ставка дори когато няма захранване или захранващият кабел е изключен.

Живот на батерията: 2000 часа поддържане на паметта **ВНИМАНИЕ:** Съществува риск от експлозия ако батерията бъде заменена от неправилен тип. Изхвърлянето на изтощените батерии трябва да се извършва съгласно инструкциите. Изхвърляйте батериите съгласно мешно сеглавно пострупарно со отпорадъта за домакински отпа<br>тните наредби. Не изхвърляйте в местата за домакински отпа

- Rezervna baterija memorije zadržava valutni tečaj i poreznu stopu te postavke i nakon **HR**
- isključivanja napajanja ili kabela za napajanje. Baterija: 1 litijska baterija (vrsta: CR2032)
- rajanje baterije: trajanje rezerve 2000 sati

### **WKŁADANIE PO**

SK Udaje o menovom kurze a daňovej sadzbe, sa uchovávajú v záložnej pamäti, dokonca aj keď je napájanie vypnuté alebo keď je kábel adaptéra na striedavy prúd odpojeny.

**UPOZORNENIE:** Pri použití nesprávneho typu batérie môže dôjsť k explózií. Použité batérie likvidujte v súlade s inštrukciami. Likvidujte batérie v súlade s miestnymi predpismi. Neodhadzujte do domáceho odpadu. Po vymene záložnej batérie, stlačte tlačidlo [RESET], po resetovaní treba znova nastaviť

## **VLOŽENÍ CZ**

### **ЗАРЕЖДАНЕ BG**

### **VSTAVLJANJE SL**

Ezen terméket az arra kijelölt gyűjtőhelyre kell juttatni, pl., hasonló termék vásárlásakor a régi becserélésére vonatkozó hivatalos program keretében, vagy az elektromos és elektronikus berendezések (EEE) hulladékainak gyűjtésére, valamint a hulladékelemek és hulladékakkumulátorok gyűjtésére kijelött hivatalos gyűjtőhelyre.<br>Az ilyen jellegű hulladékok nem előírásszerű kezelése az elektromos és elektronikus berendezésekhez (EEE)<br>általános

#### **ΑΝΤΙΚΑΤΑΣΤΑΣΗ ΚΥΛΙΝΔΡΟΥ ΜΕΛΑΝΗΣ / ЗАМЕНА ЧЕРНИЛЬНОГО ВАЛИКА / TINTAHENGER CSERÉJE / WYMIANA WAŁKA BARWIĄCEGO / ÎNLOCUIREA CILINDRULUI DE CERNEALĂ / VYMĚNA INKOUSTOVÉHO VÁLCE / СМЯНА НА МАСТИЛЕНАТА РОЛКА / ZAMENJAVA ČRNILNEGA VALJČKA / ZAMJENA VALJKA S TINTOM / VYMENA FARBIACEHO VALČEKA**

### **PUNJENJE HR**

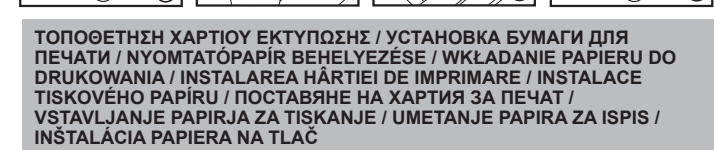

(Εικόνα 15).

(Εικόνα 18).

5) Τοποθετήστε το χαρτί περνώντας το μέσα από το κάλυμμα του εκτυπωτή, ενώ

**СОЛИ СОХРАНЕНИЕ КУРСА ВАЛЮТЫ** – НАЖМИТЕ  $\boxed{CIC}$ ,  $\left[\frac{N+1}{M+1}\right]$  и удерживайте в течение 1 с, затем введите значение курса

επανατοποθετείτε το κάλυμμα του εκτυπωτή.

Το ακόλουθο χαρτί εκτύπωσης πρέπει να χρησιμοποιείται για το X MARK I

PRINT: • Τυπικό χαρτί υπολογιστικής μηχανής – Πλάτος: 57-58mm /

Μέγ. Διάμετρος: 86mm

 $(13)$  |  $\sqrt{2}$  (14

- валюты и нажмите **для сохранения ставки**. **<u>CUC (WE FIND</u>** BЫЭОВ СТАВКИ КОНВЕРТАЦИИ ВАЛЮТ – НАЖМИТЕ  $\boxed{C/C}$  ,  $\frac{N+1}{N+1}$  и удерживайте в течение 1 с, Для выэова текущей ставки
	- конвертации валют нажмите кнопки **...............**. **HEURO** Нажмите <u>Lived</u> для конвертации отображаемой суммы
	- валюты из  $\frac{EUC}{EEC}$  в  $\boxed{E}$ . **Д** Нажмите **для конвертации отображаемой суммы** из в .
- Для значений ставки больше 1 можно ввести до шести цифр. Для .<br>значений ставки меньше 1 можно ввести до 7 цифр включая 0 для целого числа и нулей в начале числа (хотя можно определить только шесть значащих цифр слева начиная с первой цифры, отличной от нуля).

1) Снимите крышку печатающего устройства и поднимите рычаг (Рис. 15). **RU** 2) Установите рулон бумаги для печати на рычаг. Край бумаги должен быть расположен так, как показано на рисунке (Рис. 16). 3) IВставьте край бумажной ленты в щель на задней панели устройства — (Рис. 17). Включите калькулятор.<br>4) Нажмите клавишу подачи бумаги [ता]] для прогона бумаги (Рис. 18). 5) Продвиньте бумагу сквозь крышку печатающего устройства и установите

крышку на место.

Для калькулятора X MARK I PRINT можно использовать следующую бумагу

для печати:

• стандартная бумага для калькуляторов – ширина: 57-58 мм /

макс. диаметр: 86 мм

1) Vegye ki a nyomtató fedelét, és emelje meg a kart (15. ábra).

2) Tegye a nyomtatópapír-tekercset a karra. A papír élét az ábrának megfelelően

4) Nyomja meg a papírbetöltő gombot [ [ ]] a papír behúzásához (18. ábra).<br>5) A papírt húzza át a nyomtató fedelén, miközben visszahelyezi azt.<br>A X MARK I PRINT készu lékhez a következő nyomtatópapír használata

kell elhelyezni (16. ábra).

3) Helyezze be a papír élét a készu lék hátulján lévő nyílásba (17. ábra). Kapcsolja

be a számológépet.

ajánlott:

• Normál számológéppapír – Szélesség: 57 – 58 mm / Max. átmérő: 86 mm

2) Załóż rolkę z papierem do drukowania na uchwyt. Krawędź papieru powinna być

4) Naciśnij klawisz przewijania papieru [ **1** ], aby przewinąć papier (rysunek 18).

umieszczona tak, jak pokazano na (rysunku 16).

3) Wsuń krawędź papieru w szczelinę z tyłu urządzenia (rysunek 17). Włącz

kalkulator na.

1) Αφαιρέστε το κάλυμμα του εκτυπωτή και ανασηκώστε τον βραχίονα **Eλ**

5) Przy zakładaniu pokrywy modułu drukarki przełóż przez nią papier. W przypadku kalkulatora X MARK I PRINT należy korzystać z poniższego

• Standardowy papier do kalkulatorów – szerokość: 57-58 mm /

maks. średnica: 86 mm

**Klawisz włączania/wyłączania drukowania –** służy do włączania i<br>wyłączania drukarki. Kiedy na wyświetlaczu jest wyświetlany symbol "PRINT", wprowadzane wartości oraz wyniki pojawiają się na<br>wyświetlaczu i są drukowane. Kiedy symbol "PRINT" nie jest wyświetlany, wprowadzane wartości oraz wyniki pojawiają się na

przytrzymaj je pr<u>zez</u> 1 sekundę, a następnie wprowadź kurs waluty i<br>naciśnij klawisz [<del></del>], aby zapisać kurs.

(Figura 18).

5) Introduceţi hârtia prin capacul imprimantei, în timp ce aşezaţi capacul

imprimantei la loc.

 Următorul tip de hârtie de imprimare trebuie utilizat cu X MARK I PRINT: • Hârtie de calculator standard – Lăţime: 57-58mm / Diametru maxim: 86mm

1) Zdejmij pokrywę modułu drukarki i unieś uchwyt (rysunek 15). **PO**

1) Sejměte kryt tiskárny a vyjměte držák (Obrázek 15).

2) Na držák umístěte roli papíru. Okraj papíru umístěte podle obrázku

(Obrázek 16).

można wykonywać dalszych działań. Naciśnij przycisk **coc**, aby usunąć błąd przekroczenia. Błąd przekroczenia zakresu wystąpi w następujących przypadkach: 1) Wynik lub zawartość pamięci przekracza 12 cyfr po lewej stronie kropki

3) Okraj papíru vložte do otvoru na zadní straně přístroje (Obrázek 17). Zapněte

Поставете ролка с хартия за печат върху рамото. Краят на хартията трябва

Поставете края на хартията в цепнатината отзад на машината (Фиг. 17).

4) Натиснете клавиша за подаване на хартията [ $\textcircled{\textbf{T}}$ ], за да придвижите

kalkulačku.

1) Îndepărtaţi capacul imprimantei şi ridicaţi braţul (Figura 15). **RO**

да се позиционира, както е показано (Фиг. 16).

Включете калкулатора.

хартията (Фиг. 18).

1) Свалете капака на принтера и повдигнете рамото (Фиг. 15). **BG**

5) Вкарайте хартията през капака на принтера, докато поставяте капака на място. За X MARK I PRINT трябва да се използва следната хартия за печат:

1) Stisknutím tlačítka Podávání papíru [ 1 ] posunete papír (Obrázek 18). 5) Při připojení krytu tiskárny založte papír přes kryt tiskárny.<br>• Pro model X MARK I PRINT by měl byt použit tento typ tiskového papíru:<br>• Standardní papír pro kalkulačky – Šířka: 57 - 58 mm / Max. průměr: 86 mm

• Стандартна хартия за калкулатор – Широчина: 57-58 мм / Maкс. Диаметър: 86 мм

# PRINTED IN CHINA E-IM-2427

## **SK**

**HU**

**CZ**

ieru do drukowania

11

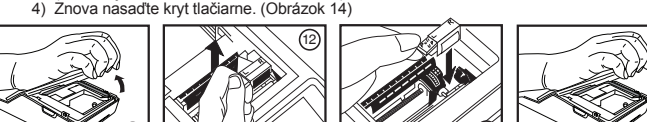

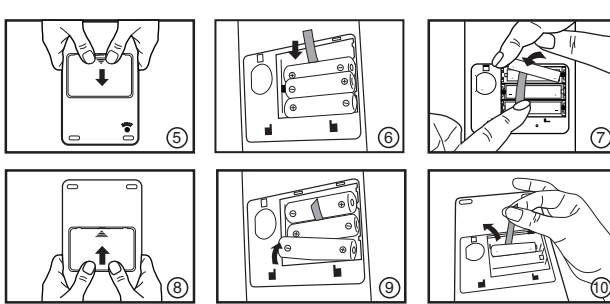

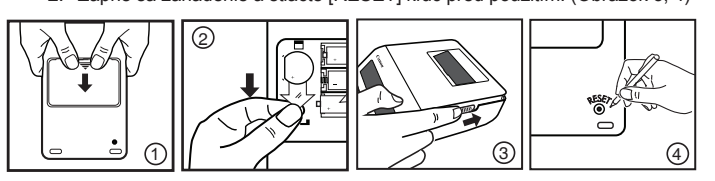

értéket átválthatja [walutára.<br>• Egynél nagyobb árfolyamok esetében legfeljebb hat számjegyet adhat meg. Egynél kisebb árfolyamok esetében legfeljebb 7 számjegyet adhat meg, ideértve a 0-t egész számjegyként, valamint a kezdő nullákat (bár balról számítva és az első nem 0 számjegyű számjeggyel indulva, csak hat értékes

A következő esetekben, amikor "E" jelölés látható, szaggatott vonal jelenik meg a nyomtatott verzión. A billentyűzetet a készu lék elektronikusan lezárja; a számológép a továbbiakban nem működtethető. A túlcsordulás megszűntetéséhez nyomja meg a **ocogombot. Túlcsordulás az alábbi esetekben** fordul elő: 1) A memóriatartalom eredménye a tizedesponttól balra meghaladja a 12

számjegyet. 2) ..0"-val osztás történt.

3) Rob papirja vstavite v zarezo na zadnji strani naprave (Slika 17). Vklopite kalkulator. 4) Za poteg papirja v kalkulator pritisnite tipko za podajanje papirja  $[\boxed{\textbf{T}}]$ 

3) Rub papira umetnite u prorez na stražnjem dijelu uređaja (Slika 17). Uključite kalkulator. 4) Za pomicanje papira pritisnite tipku za pomicanje papira  $\lceil \cdot \cdot \cdot \rceil$  | (Slika 18).

### **ΛΕΙΤΟΥΡΓΙΑ ΜΕΤΑΤΡΟΠΗΣ ΝΟΜΙΣΜΑΤΩΝ**

- **Αποθήκευση της νομισματικής ισοτιμίας**  Πατήστε τα πλήκτρα , και κρατήστε τα πατημένα για 1 δευτερόλεπτο, στη
- συνέχεια, εισαγάγετε την ισοτιμία μετατροπής νομισμάτων και πατήστε για να αποθηκεύσετε την ισοτιμία. **Ανάκληση της νομισματικής ισοτιμίας** – Πιέστε <u>Ι<sup>ανα</sup>ι, Ιώ‱ Ι</u>και<br>κρατήστε το πιεσμένο για 1 δευτερόλεπτο. Πιέστε <u>Γινο</u> για να
- 
- <u>ευρώσετε τη</u>ν αποθηκευμένη ισοτιμία.<br>
<u>Ευρωπήστε το πλήκτρο ["ως"</u> για να μεταπρέψετ<u>ε το</u>ν εμφανιζόμενο<br>
("<u>ως"</u> Πατήστε το πλήκτρο ["ως" |α να μετατρέψετε τον εμφανιζόμενο<br>
("Ω ισοτιμίες του 1 ή μεγαλύτερες, μπορείτε (παρόλο που μπορούν να οριστούν μόνο έξι σημαντικά ψηφία, μετρούμενα από αριστερά και ξεκινώντας με το πρώτο ψηφίο που δεν είναι μηδέν).

### **ΛΕΙΤΟΥΡΓΙΑ ΥΠΕΡΧΕΙΛΙΣΗΣ**

- 1) Το αποτέλεσμα ή τα περιεχόμενα της μνήμης ξεπερνούν τα 12 ψηφία στα
- αριστερά της υποδιαστολής. 2) Εκτελείται διαίρεση με το "0".
- 3) Η ταχύτητα διαδοχικής λειτουργίας είναι μεγαλύτερη από την ταχύτητα επεξεργασίας υπολογισμών. (Υπερχείλιση καταχώρησης buffer)

## **ΠΡΟΔΙΑΓΡΑΦΕΣ**

Θερμοκρασία χρήσης: 0°C έως 40°C Αυτόματη απενεργοποίηση: περίπου. **7 λεπτά**  Οπίσθιο φωτισμό της οθόνης aυτόματη απενεργοποίηση: περίπου. **30 δευτερόλεπτα** Διαστάσεις: 223mm (Π) x 108mm (Μ) x 48mm (Υ)

Βάρος: 458 g με τις μπαταρίες / 390 g χωρίς τις μπαταρίες Χαρτί εκτύπωσης: Πλάτος 57mm / Μέγιστη διάμετρος 86mm (Υπόκεινται σε αλλαγές χωρίς προειδοποίηση)

Διάρκεια ζωής AA μπαταρίας (με συνεχή χρήση) Μπαταρίες μαγγανίου υψηλής απόδοσης,

εκτυπώνονται περίπου 7.500 γραμμές

Η εφεδρική μπαταρία διατηρεί τις ρυθμίσεις ισοτιμίας, ποσοστού φόρου, ημερομηνίας και **Eλ** ώρας σε περίπτωση διακοπής ρεύματος ή απομάκρυνσης του καλωδίου τροφοδοσίας. Μπαταρία: 1 μπαταρία λιθίου (Τύπος: CR2032)

Διάρκεια ζωής μπαταρίας: Χρόνος διατήρησης μνήμης 2000 ώρες<br>**ΠΡΟΣΟΧΗ:** Υπάρχει κίνδυνος έκρηξης, αν η μπαταρία αντικατασ

Элемент резервного питания обеспечивает сохранение значений курса валюты и **RU** ставки налога, даже при отключенном питании и при отсоединенном шнуре питания. Элемент питания: 1 литиевая батарея (тип: CR2032)

- Срок службы элемента питания: 2000 часов.
- **ПРЕДУПРЕЖДЕНИЕ!** Существует риск взрыва при установке батарей ненадлежащего типа. Утилизируйте использованные батареи
	- в соответствии с инструкцией. Утилизируйте батареи в соответствии с местными стандартами. Не выбрасывайте вместе с бытовыми отходами.

A memóriát védő tartalékelemnek köszönhetően akkor is megmarad a beállított átváltási árfolyam és adómérték, ha ki van kapcsolva a készu lék, vagy ha nincs bedugva a tápkábel a konnektorba.

Elem: 1 lítiumelem (típus: CR2032)

- Az elem élettartama: 2 000 óra védettséget nyújt<br>**VIGYÁZAT:** A nem megfelelő típusú elem felrobbanhat a készu lékben. A kimeru lt elemeket az előírásoknak megfelelően dobja ki. Az elemeket a helyi szabályozásnak megfelelően dobja ki. Ne dobja ki a háztartási hulladékkal
- egyu tt. A tartalékelem kicserélése után nyomja meg a [RESET] gombot. Ezután ne felejtse el beállítani az árfolyamot és az adó mértéké

Bateria pomocnicza pamięci powoduje, że ustawienia kursu walut i stawki podatkowej nie **PO** są usuwane z pamięci, nawet jeśli zasilanie zostanie wyłączone a zasilacz odłączony. Bateria: 1 bateria litowa (typ: CR2032)

Żywotność baterii: Czas pracy baterii pomocniczej: 2000 godzin

**PRZESTROGA:** Zastąpienie baterią nieodpowiedniego typu może grozić wybuchem. Zużytych baterii należy pozbywać się zgodnie z instrukcją. Baterii należy pozbywać się zgodnie z lokalnymi przepisami. Nie należy wyrzucać

baterii jako odpadów domowych. Po wymianie baterii pomocniczej należy nacisnąć klawisz [RESET]. Należy ponownie wprowadzić ustawienia dla kursu walut i stawki podatkowej.

este deconectat. Baterii: 1 baterie cu litiu (Tip: CR2032)

Durata de viaţă a bateriei: Timp de rezervă 2000 de ore **ATENŢIE:** Există pericol de explozie, dacă pentru înlocuirea bateriei se utilizează un tip necorespunzător de baterie. Evacuaţi bateriile utilizate conform instrucţiunilor. Evacuaţi bateriile conform reglementărilor locale. Nu evacuaţi împreună cu gunoiul menajer. După înlocuirea bateriilor de rezervă, apăsaţi butonul [RESET]; după resetare asiguraţi-vă

că setaţi din nou cursul valutar şi cota de impozitare.

Záložní baterie paměti uchovává nastavení kurzu měny a sazby daně i po vypnutí **CZ** kalkulačky nebo odpojení kabelu střídavého proudu.

Baterie: 1 lithiová baterie (typ: CR2032) Životnost baterie: záložní čas 2 000 hodin **UPOZORNĚNÍ:** Pokud baterii nahradíte nesprávnym typem, hrozí nebezpečí vybuchu. Použité baterie likvidujte podle návodu. Baterie likvidujte v souladu s místními předpisy. Nevyhazujte je do domovního odpadu. Po vyměně záložní baterie stiskněte tlačítko [RESET]. Po resetování kalkulačky

Батерия: 1 литиева батерия (тип: CR2032)

След смяна на резервната батерия, натиснете бутона [RESET], след нулирането не забравяйте да настроите отново валутния курс и данъчната ставка.

- Rezervna baterija za pomnilnik ohrani nastavitev valute in davčne stopnje tudi če je **SL** aprava izklopljena ali kabel za napajanje izključen.
	- Baterija: 1 litijeva baterija (vrsta: CR2032)

enjska doba baterije: Čas varnostnega kopiranja podatkov 2.000 h **POZOR:** Če ob menjavi vstavite baterijo napačnega tipa, lahko povzročite nevarnost eksplozije. Uporabljene baterije odvrzite v skladu z navodili. Baterije odvrzite v skladu z lokalnimi predpisi. Ne zavrzite jih med gospodinjske odpadke. Ko zamenjate rezervno baterijo, pritisnite gumb [RESET]; po ponastavljanju znova avite valuto in davčno stopnjo.

**UPOZORENJE:** Opasnost od eksplozije u slučaju zamjene baterije neispravnim tipom. Rabljene baterije bacite u skladu s uputama. Baterije bacite u skladu s lokalnim propisima. Ne bacajte s otpadom iz kućanstva. Nakon zamjene rezervne baterije pritisnite tipku [RESET] i nakon ponovnog postavljanja kalkulatora unesite valutni tečaj i poreznu stopu te postavke.

Batéria: 1 Lítiová batéria (Typ: CR2032) Životnosť batérie: Čas na zálohu: 2 000 hodín

#### **ΕΦΕΔΡΙΚΗ ΜΠΑΤΑΡΙΑ / ЭЛЕМЕНТ РЕЗЕРВНОГО ПИТАНИЯ / TARTALÉKELEM / BATERIA POMOCNICZA / BATERIE DE REZERVĂ / ZÁLOŽNÍ BATERIE / РЕЗЕРВНА БАТЕРИЯ / REZERVNA BATERIJA / REZERVNA BATERIJA / ZÁLOŽNÁ BATÉRIA**

**MAGYAR**

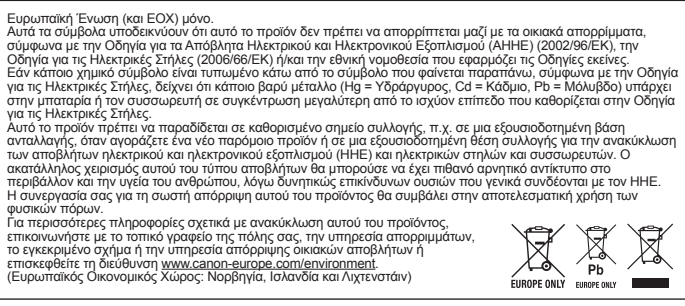

#### **ΣΗΜΑΝΤΙΚΕΣ ΛΕΙΤΟΥΡΓΙΕΣ ΠΟΥ ΠΡΕΠΕΙ ΝΑ ΘΥΜΑΣΤΕ ΕΛΛΗΝΙΚΑ**

### **ВАЖНЫЕ ФУНКЦИИ**

**PУССKИЙ POLSKI OPERACJE, O KTÓRYCH NALEŻY PAMIĘTAĆ**

- **Κлавиша очкстки ввоДа и оброса** При выполнении расчетов  $|CVC|$ однократное нажатие клавиши удаляет последнее введенное значение. Повторное нажатие этой клавиши приводит к удалению всех введенных значений, кроме значений,
- хранящихся в памяти. Эта клавиша используется также для удаления ошибки переполнения.
- $\boxed{\bullet}$ **Клавиша подачи бумаги** – используется для прогона бумаги.
- **Клавиша ввода значения не для суммирования**  $\boxed{+}$
- используется для печати информации, не влияющей на расчеты, например дат и серийных номеров. Цифры печатаются с левой стороны бумаги.
- **Клавиша включения/выключения печати** используется для PRINT включения и выключения печатающего устройства. При отображении на дисплее отметки «PRINT» введенные значения и результаты отображаются на дисплее и печатаются. При отсутствии на дисплее отметки «PRINT» введенные значения и
- результаты отображаются на дисплее, но не печатаются. **Клавиша равенства** – служит для получения результатов  $=$ сложения, вычитания, умножения и деления.

### **ФУНКЦИЯ КОНВЕРТАЦИИ ВАЛЮТЫ**

### **ФУНКЦИЯ ПЕРЕПОЛНЕНИЯ**

В перечисленных ниже случаях, когда на дисплее отображается символ «E», печатается пунктирная линия. Происходит электронная блокировка клавиатуры, и дальнейшие операции не выполняются. Нажмите клавишу для удаления переполнения. Переполнение происходит в тех случаях, когда:

- 1) результат или содержимое памяти превышает 12 разрядов слева от десятичной точки;
- 2) выполняется деление на «0»;
- 3) скорость выполнения последовательных операций превышает скорость обработки данных калькулятором. (переполнение регистра буфера).

### **ТЕХНИЧЕСКИЕ ХАРАКТЕРИСТИКИ**

Температура эксплуатации: 0°C - 40°C

Автоматическое выключение питания: прибл. **7 мин** Подсветка дисплея автоматическое выключение питания: прибл. **30 секунд** Габариты: 223 (Ш) x 108 (Д) x 48 (В) мм

Вес: 458 г с элементами питания / 390 г без элементов питания Бумага для печати: ширина 57 мм / максимальный диаметр 86 мм

(Технические характеристики могут изменяться без предварительного уведомления) Ресурс элементов AA питания (при непрерывной работе): ресурс

марганцевых элементов питания высокой емкости составляет примерно 7500 отпечатанных строк

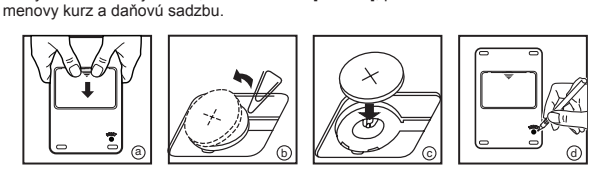

**Klawisz kasowanla** – Pierwsze naciśnięcie tego klawisza podczas wykonywania obliczeń powoduje skasowanie ostatniej wprowadzonej wartości. Kolejne naciśnięcie tego klawisza powoduje skasowanie wszystkich wprowadzonych wartości, z wyjątkiem wartości zapisanej w pamięci. Ten klawisz umożliwia również usunięcie błędu przekroczenia

dopuszczalnego zakresu.

A termék újrahasznosítását illetően informálódjon a helyi polgármesteri hivatalnál,<br>a helyi közterület-fenntartó vállalatnál, a hivatalos hulladéklerakó telephelyen, vagy<br>a háztartási hulladék begyűjtését végző szolgáltató

Kizárólag az Európai Unió (valamint az EEA) részére.<br>Ezek a szímbólumok azt jelzik, hogy a termék hulladékkezelése a háztartási hulladéktól különválasztva, a WEEE<br>- elektromos és elektronikus berendezések hulladékkariól sz

**Klawisz podawania papieru** – służy do przewijania papieru. **Klawisz bez dodawania** – służy do drukowania informacji nie mających wpływu na obliczenia, np. dat lub numerów seryjnych.

Wartości są drukowane po lewej stronie papieru.

**FUNKCJA PRZELICZANIA WALUT**<br>*[cvc*] [ﷺ] <mark>[ﷺ] Tapamiętywanie kursu waluty</mark> – naciśnij klawisze $\overline{\text{cvc}}$  , i

 $\boxed{\text{C/C}}$   $\boxed{\frac{\text{WSE}}{\text{WSE}}}$   $\boxed{\frac{\text{WSE}}{\text{WSE}}}$  **Przywoływanie bieżącego kursu waluty** – naciśnij klawisze  $\boxed{\text{occ}}$  ,  $\boxed{\text{WSE}}$  przytzymaj je przez 1 sekundę, naciśnij przyciski  $\boxed{\text{WSE}}$  aby  $\boxed{\text{EEC}}$  (which is prz

W poniższych przypadkach na wyświetlaczu pojawi się symbol "E" i zostanie<br>wydrukowana linia kropkowana, Klawiatura jest wtedy elektronicznie blokowana i nie

wyświetlaczu, ale nie są drukowane.

**Klawisz równości** – służy do uzyskiwania wyników dodawania,

odejmowania, mnożenia i dzielenia.

Tylko kraje Unii Europejskiej (i Europejskiego Obszaru Gospodarzcego).<br>Tylko kraje Unii Europejskiej (i Europejskiego Obszaru Gospodarzcego).<br>WeEE w sprawie zużytego sprzętu elektrycznego i elektronicznego (2002/96/EC) lub

zasobów naturalnych.<br>W celu uzyskania informacji o sposobie recyklingu tego produktu prosimy o kontakt<br>z właściwym urzędem miejskim lub zakładem gospodarki komunalnej lub<br>zapraszamy na strone www.canon-europe.com/environme

zapraszamy na stronę <u>www.canon-europe.com/environment</u>.<br>zapraszamy na stronę <u>www.canon-europe.com/environment</u>.<br>(Europejski Obszar Gospodarczy: Norwegia, Islandia i Liechtenstein)

maksymalnie sześć cyfr. W przypadku kursów mniejszych od 1 można wprowadzić maksymalnie 7 cyfr, w tym 0 dla liczby całkowitej i zer początkowych (przy czym można określić jedynie sześć cyfr znaczących, licząc od lewej strony i

od pierwszej cyfry różnej od zera). **FUNKCJA PRZEKROCZENIA ZAKRESU**

dziesiętnej. 2) Podjęto próbę dzielenia przez "0".

3) Szybkość przeprowadzania kolejnych operacji jest większa niż szybkość przetwarzania obliczeń (przepełnienie rejestru buforowego).

**DANE TECHNICZNE**

vydrukowana linia kropkowana. Klawiatura jest wtedy

Temperatura użytkowania: od 0°C do 40°C Automatyczne wyłączenie zasilania: ok. **7 minutach** 

Podświetlenie wyświetlacza automatyczne wyłączenie zasilania: ok. **30 sekund**

Wymiary: 223 mm (szer.) x 108 mm (dł.) x 48 mm (wys.)

Masa: 458 g z bateriami / 390 g bez baterii

Papier do drukowania: szerokość 57 mm / maksymalna średnica 86 mm

(dane techniczne mogą ulec zmianie bez powiadomienia)

Żywotność AA baterii (przy stałym użytkowaniu): baterie manganowe wysokiej

wydajności, wydruk ok. 7500 linii

### **LÉNYEGES MŰVELETEK**

**Bevitt adatok töriése és gomb töriése** – Számítások végzésekor a  $|C/C|$ gomb megnyomásával törölhető az utoljára bevitt érték. Az összes bevitt érték (a memóriát kivéve) törléséhez nyomja meg kétszer a gombot. A gomb egyben a túlcsordulási hiba törlésére is szolgál.  $\overline{\phantom{a}}$ **Papírbetöltés gomb** – A papír továbbvitelére használatos. **Megjegyzés gomb** – A számítást nem érintő adatok (pl. dátumok és  $\boxed{+}$ sorozatszámok) kinyomtatására alkalmas. Ezeket az adatokat a gép a papír bal oldalára nyomtatja. PRINT **PRINT (Nyomtatás be-/kikapcsolása) gomb –** A nyomtató be és kikapcsolására szolgál. Amikor a kijelzőn a "PRINT" (Nyomtatás) jelzés látható, a bevitt értékek és az eredmények megjelennek a

kijelzőn és nyomtatásra keru lnek. Ha a kijelzőn nem látható a "PRINT" (Nyomtatás) jelzés, a bevitt értékek és az eredmények megjelennek a kijelzőn, de nem keru lnek nyomtatásra.  $\vert$  =  $\vert$ **Egyenlőségjel gomb** – Hozzáadás, kivonás, szorzás és osztás eredményének megjelenítésére szolgál.

### **VALUTAÁTVÁLTÁS FUNKCIÓ**

gomb megnyomásával mentse az árfolyamot. **Az árfolyam megjelenítéséhez** – Egy másodpercig tartsa

számjegyet adhat meg). **TÚLCSORDULÁS FUNKCIÓ**

3) A készu lék számolási sebességénél gyorsabban végeztek műveleteket.

(Pufferregiszter-túlcsordulás)

**MŰSZAKI ADATOK**

 $|C/C|$ 

 $\boxed{\blacktriangle}$ 

 $\boxed{\#}$ 

 $\boxed{=}$ 

Használati hőmérséklet: 0°C – 40°C Automatikus kikapcsolás: kb. **7 perc** 

Kijelző háttérvilágítás automatikus kikapcsolás: kb. **30 másodperc**

Méret: 223 mm (szé) x 108 mm (ho) x 48 mm (ma) Súly: 458 g elemmel / 390 g elemek nélku l

Nyomtatópapír: szélesség 57 mm / Maximális átmérő 86 mm (A változtatások joga fenntartva.) AA Elemélettartam (folyamatos használat esetén) Nagy teljesítményű

**Árfolyam mentése** – Egy másodpercig tartsa lenyomva a <u>le⊭el</u>és<br><u>[≨≛]</u> gombot, majd írja be a valutaváltás árfolyamát, és a <del>[≩</del>

lenyomva a <u>cvc</u> és **sziptembot**, Az árfolyam megjelenítéséhez nyomja meg a [<u>wॢ</u>] gombokat.<br>A [<u>w</u>ॣ͡] gomb megnyomásával a [<u>w</u>ॣ͡] valutában megjelenített értéket átválthatja [ଛୁ] pénznemre.<br>A [ଛୁ] gomb megnyomásával a [ଛୁ] pénznemben megadott

mangánelemek, kb. 7 500 sor nyomtatásához

1) Odstranite pokrovček tiskalne enote in dvignite ročico (Slika 15). **SL** 2) Zvitek papirja za tiskanje namestite na ročico. Rob papirja mora biti nameščen, kot je prikazano (Slika 16).

 (Slika 18). 5) Med ponovnim nameščanjem pokrovčka tiskalne enote povlecite papir skozi pokrovček.

 Za kalkulator X MARK I PRINT morate uporabljati ta papir za tiskanje: • Standardni papir za kalkulatorje – Širina: 57-58mm / Največji premer: 86mm

1) Skinite poklopac pisača i podignite ručicu (Slika 15). **HR** 2) Rolu papira za ispis stavite na ručicu. Rub papira trebao bi biti smješten kako je prikazano (Slika 16).

5) Umetnite papir kroz poklopac pisača dok poklopac vraćate na mjesto. Za X MARK I PRINT treba se koristiti sljedeći papir za ispis: • Standardni papir za kalkulator – Širina: 57-58 mm / Maks. promjer: 86 mm

1) Demontujte kryt tlačiarne a nadvihnite rameno (Obrázok 15). **SK** 2) Nasaďte kotúčik s papierom na rameno. Okraj papiera umiestnite podľa nákresu (Obrázok 16). 3) Zasuňte okraj papiera do štrbiny na zadnej strane zariadenia (Obrázok 17).

Zapnite kalkulačku. 4) Vysuňte papier stlačením tlačidla na posun papiera [ 1 ] (Obrázok 18). 5) Pri opätovnom nasadzovaní krytu tlačiarne preveďte papier cez otvor v kryte.

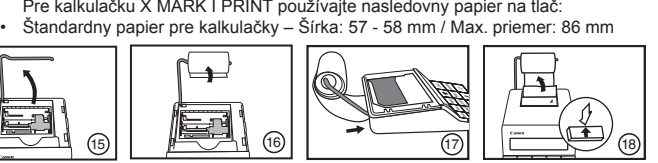

**HU**

en

**RO**

- **tergere intrare şi tastă ştergere** La efectuarea unui calcul, apăsaţi o  $|C/C|$ dată pentru a sterge ultima valoare introdusă. Apăsați din nou pentru a şterge toate valorile introduse, cu excepţia memoriei. Această tastă este utilizată şi pentru ştergerea erorii de depăşire a memoriei.  $\blacktriangleright$ **Tasta de alimentare hârtie** – Se utilizează pentru avansarea hârtiei.
- $|#|$ **Tasta Necalculabil** – Se utilizează pentru imprimarea informațiilor care nu afectează calculul, precum date şi numere de serie. Cifrele sunt tipărite pe partea stângă a hârtiei. **Tasta pentru pornire/oprire imprimare** – Se utilizează pentru pornirea PRINT
- şi oprirea imprimantei.Când marcajul "PRINT" se află pe ecran, intrările i rezultate vor apărea pe ecran și vor fi imprimate. Când marcajul "PRINT" nu se află pe ecran, intrările vor apărea pe ecran, dar nu vor fi imprimate
- **Tasta Egal**  Se utilizează pentru obţinerea rezultatelor pentru adunare,  $=$ scădere, înmulțire și împărțire.

### **FUNCŢII IMPORTANTE DE REŢINUT**

- **Memorarea cursului de schimb** Apăsați  $\overline{CVC}$ ,  $\left[\frac{\frac{N+1}{N+1}}{\frac{N+1}{N+1}}\right]$ și menține apăsat o secundă, apoi introduceţi cursul de schimb şi apăsaţi pentru a-l memora.
- **Rechemaţi din memorie cursul de schimb valutar** Apăsaţi <u>cvc], لِيُبْتُنَّـ</u> și mențineți apăsat o secundă, apăsați pe <u>tư c</u>] pentru a
- rechema din memorie cota de impozitare curentǎ. Apăsați  $\boxed{\frac{FWR}{MR}}$  pentru a converti valoarea afișată din  $\boxed{\frac{FWR}{MR}}$  în  $\boxed{\frac{FPR}{MR}}$ Apăsați **e** pentru a converti valoarea afișată din **în în Eva**
- Pentru valori supraunitare, puteți introduce până la șase cifre. Pentru valori subunitare, puteți introduce până la 7 cifre, inclusiv 0 pentru cifra întregului și primele zerouri (se pot specifica până la şase cifre semnificative, numărate de la stânga şi începând cu prima cifră diferită de zero).

- În următoarele cazuri, când se afişează "E", este imprimată o linie punctată. Tastatura va fi blocată electronic și nu se mai pot efectua alte operații. Apăsați cvc pentru a şterge eroarea de depăşire a capacităţii. Depăşirea capacităţii survine atunci când:
- 1) Rezultatul sau conţinutul memoriei depăşeşte 12 cifre în partea stângă a
- punctului pentru zecimale. 2) Se împarte la "0".
- 3) Viteza de operare secvenţială este mai mare decât viteza de procesare a calculelor. (Depășirea capacității memoriei de lucru)

(Pot apărea modificări neanuntate) Durata de viaţă a AA bateriei (cu utilizare continuă) Baterii de înaltă performanţă,

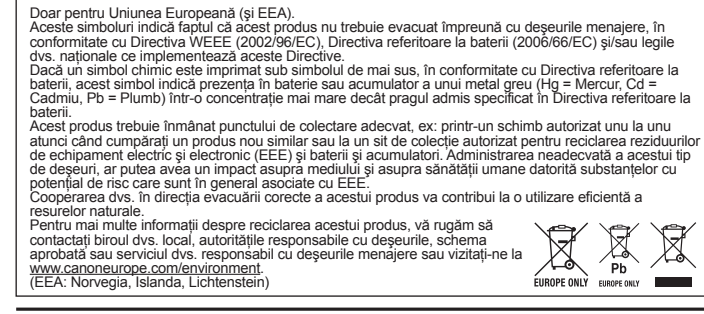

#### **FUNCŢIA DE CONVERSIE VALUTARĂ**

### **FUNCŢIA DE DEPĂŞIRE A CAPACITĂŢII**

Pouze Evropská unie (a EHP) Tento symbol znamená, že podle směrnice o OEEZ (2002/96/ES), směrnice o bateriích (2006/66/ES) a/nebo podle vnitrostátních právních prováděcích předpisů k těmto směrnicím nemá být tento výrobek likvidován s odpadem z domácností. ikvidovali s odpadelil z dolliachosti.<br>Je-li v souladu s požadavky směrnice o bateriích vytištěna pod výše uvedeným symbolem che značka, udává, že tato baterie nebo akumulátor obsahuje těžké kovy (Hg = rtuť, Cd = kadmium, Pb = olovo) v koncentraci vyšší, než je příslušná hodnota předepsaná směrnicí.<br>Tento výrobek má být vrácen do určeného sběrného místa, např. v rámci autorizovaného systému odběru<br>jednoho výrobku za jeden nově prodaný podobný vý Chcete-li získat podrobné informace týkající se recyklace tohoto výrobku,<br>obrat<sup>n</sup>e se prosím na místní úřad, orgán pro nakládání s odpady, schválený<br>systém nakládání s odpady či společnost zajišťující likvidaci domovního

### ROMANA ВАЖНИ ФУНКЦИИ, КОИТО ТРЯБВА ДА СЕ ПОМНЯТ **С**БЪЛГАРСКИ  $CVC$

#### **SPECIFICAŢII**

Temperatură de funcționare: 0°C - 40°C

Oprire automată: cca. **7 minute** Iluminarea ecranului oprire automată: cca. **30 secunde**

Dimensiuni: 223mm (L) x 108mm (L) x 48mm (Î) Greutate: 458g cu baterii / 390g fără baterii

Hârtie pentru imprimare: Lătime 57mm / Diametru maxim 86mm

cu magneziu, imprimă aproximativ 7.500 de linii

**DŮLEŽITÉ FUNKCE, KTERÉ JE DOBRÉ SI ZAPAMATOVAT Vymazat zápis a Nulovací klávesa** – Při provádění vypočtu jedním  $CVC$ 

 $=$ násobení a dělení.

- **Nastavení kurzu měny** stiskněte tlačítko **CVC**,  $\left[\frac{\%t}{\text{max}}\right]$ a držte je 1 sekundu stisknuté, potom zadejte kurz měny a stisknutím tlačítka **s**měnu uložíte.
- **CI/C**  $\left[\frac{\%t}{\text{year}}\right]$  **Vyvolání směnného kurzu měny** stiskněte tlačítko  $\frac{C1}{C}$ ,  $\frac{\%t}{\text{year}}$  a držte je 1 sekundu stisknuté, stisknutím tlačítka **vzdala vyvoláte** 
	- aktuální směnny kurz měny.  $\frac{[EURC]}{HOM}$  Stisknutím tlačítka  $\frac{[EURC]}{HOM}$  převedete zobrazenou měnu z  $\frac{[EURC]}{HOM}$ na  $\boxed{\color{blue}\blacksquare}.$
- Stisknutím tlačítka převedete zobrazené číslo z převedete zobrazené číslo z před • Pro kurzy vyšší než 1 můžete zadat až 6 číslic. Pro kurzy menší než 1 můžete
- zadat až 7 číslic včetně 0 pro celé číslo a počáteční nulu (přestože lze zadat pouze šest číslic, počítáno zleva počínaje první číslicí, která není nula).

V následujících případech pokud je zobrazeno. E", vytiskne se tečkovaná čára. Klávesnice se elektronicky uzamkne a další operace nelze provést. Stisknutím cvc odstraníte chybu přetečení. Chyba přetečení nastane:

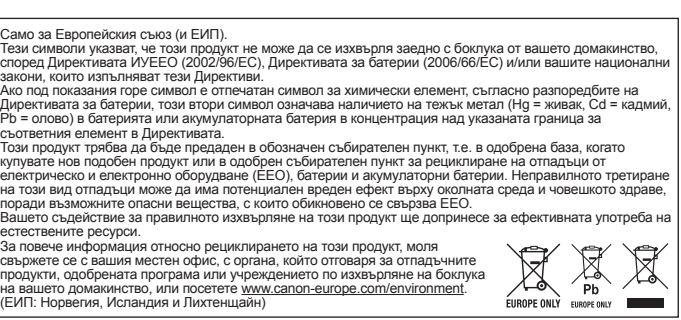

- CESKY **DE POMEMBNE FUNKCIJE, KI SI JIH MORATE ZAPOMNITI** I SLOVENSCINA **Izbris vnosa in tipka za brisanje** – Med računanjem enkrat pritisnite  $C$  $V$  $C$ tipko, da počistite zadnjo vneseno vrednost. Pritisnite jo še enkrat, da počistite vse vnesene vrednosti razen pomnilnika. Ta tipka se uporablja
	- tudi, da počistite napako prekoračitve.  $\boxed{\bullet}$ **Tipka za podajanje papirja** – Uporablja se za pomikanje papirja naprej. **Tipka za nedodajanje** – Uporablja se za tiskanje informacij, ki ne
	- $\boxed{\#}$ vplivajo na izračun, na primer datumi in serijske številke. Te informacije se izpišejo na levem robu papirja.
	- **Tipka za vklop/izklop tiskanja** Uporablja se za vklop in izklop tiskanja. Ko je na zaslonu prikazana oznaka "PRINT", bodo vnosi in rezultati prikazani na zaslonu in natisnjeni. Ko na zaslonu ni prikazana oznaka "PRINT", bodo vnosi in rezultati prikazani na zaslonu, vendar ne bodo natisnjen
	- **Tipka Je enako** Uporablja se za pridobivanje rezultatov seštevanja,  $\vert = \vert$ dštevanja, množenja in deljenja

- **Shranjevanje tečaja valute** Pritisnite *CUC* in  $\frac{w}{n+1}$  ter ju držite 1 sekundo, nato pa vnesite tečaj za pretvorbo valute in pritisnite  $\boxed{\color{red}\clubsuit\color{black}}$ , da tečaj shranite.
- **Priklic menjalnega tečaja** Pritisnite **anglici priklic 1** aržite 1 sekundo, pritisnite <u>[رَضْ</u> za priklic trenutnega tečaja. Za pretvorbo vrednosti valute iz [EURO] v  $\lfloor \frac{\text{EURO}}{\text{HOMM}} \rfloor$  pritisnite  $\lfloor \frac{\text{E-R}}{\text{H/MM}} \rfloor$ .
- Za pretvorbo vrednosti valute iz  $\boxed{\mathbb{Q}}$  v  $\boxed{\mathbb{Q}}$  pritisnite  $\boxed{\mathbb{Q}}$ .
- Za tečaje, večje od 1, lahko vnesete do šest številk. Za tečaje, manjše od 1, lahko vnesete do 7 številk, vključno z 0 za celo število in vodilne ničle (vendar pa je lahko določenih samo do šest pomembnih mest, gledano od leve proti desni, z začetkom na prvi neničelni številki).
- stisknutím vynulujete poslední zadanou hodnotu. Opětovnym stisknutím vynulujete všechny zadané hodnoty kromě paměti. Toto tlačítko slouží rovněž pro odstranění chyby přetečení.  $\blacktriangleright$ **Tlačítko Podávání papíru** – slouží k podávání papíru.
- **Tlačítko Nepřidávat** slouží k tisku informací, které se netykají  $\boxed{+}$ vypočtu, například datumy a sériová čísla. Čísla se tisknou na levé straně papíru.
- **Tlačítko Tisk Zap/Vyp** slouží k zapnutí a vypnutí tiskárny. Pokud se na displeji objeví nápis "PRINT", zobrazí se na displeji zadaná čísla a vysledky a vytisknou se. Pokud se na displeji neobjeví nápis "PRINT" zobrazí se na displeji zadaná čísla a vysledky, ale nevytisknou se. **Tlačítko Rovná se** – slouží k získání vysledku sčítání, odčítání,

zdrojov. Ďalšie informácie o recyklácii tohto produktu získate od svojho miestneho úradu, úradu zodpovedného za odpad, zo schváleného plánu o OEEZ alebo<br>od spoločnosti zaisťujúcej likvidáciu domáceho odpadu alebo na webovej<br>stránke <u>www.canoneurope.com/environment</u>.<br>(EHP: Nórsko, Írsko a Lichtenštajnsko)

### **FUNKCE PŘEVOD MĚNY**

oto tlačidlo slúži aj na vymazanie chyby pretečenia. **Tlačidlo na posun papiera** – slúži na posunutie papiera. **Tlačidlo "Nepridávať"** – slúži na vytlačenie informácií, ktoré neovplyvňujú vypočet, napríklad dátumov alebo poradovych čísiel.

**Tlačidlo "Zapnúť/vypnúť tlač"** – slúži na zapnutie alebo vypnutie tlačiarne. Keď je na displeji zobrazená správa "PRINT", zadania a vysledky sa zobrazia na displeji a vytlačia sa. Keď na displeji nie je zobrazená správa "PRINT", zadania a vysledky sa zobrazia na displeji,

### **FUNKCE PŘETEČENÍ**

- 1) Jestliže vysledek nebo obsah paměti přesáhne 12 číslic vlevo od desetinné čárky.
- 2) Při dělení nulou. 3) Rychlost operací je vyšší než rychlost zpracování kalkulačky.
- (Přetečení vyrovnávacího registru)

### **SPECIFIKACE**

Provozní teplota: 0 °C až 40 °C Automatické vypnutí: přibl. **7 minut** Podsvícení automatické vypnutí: přibl. **30 sekund** Rozměry: 223 mm (Š) x 108 mm (D) x 48 mm (V) Hmotnost: 458 g s bateriemi / 390 g bez baterií Tiskovy papír: Šířka 57 mm / Maximální průměr 86 mm (Podléhá změnám bez předchozího upozornění) Životnost AA baterií (při souvislém používání) Manganové baterie s vysokym vykonem, vytiskne až 7 500 řádků

- $\left| \frac{1}{2} \right|$ **Tipka Bez dodavanja** – Koristi se za ispis informacija koje ne utječu na izračun, poput datuma i serijskih brojeva. Znamenke se ispisuju na lijevoj strani papira. PRINT **Tipka za uključivanje/isključivanje ispisa** – Koristi se za uključivanje i isključivanje pisača. Kad se na zaslonu
- prikaže oznaka "PRINT", unosi i rezultati će se pojaviti na zaslonu i ispisati. Ako na zaslonu nije prikazana oznaka "PRINT", unosi i rezultati će se pojaviti na zaslonu, ali neće se ispisati. **Tipka Jednako** – Koristi se za dobivanje rezultata
- $=$ zbrajanja, oduzimanja, množenja i dijeljenja.

Samo za Evropsko unijo (in Evropski gospodarski prostor). TI simboli pomenijo, da tega izdelka skladno z Direktivo OEEO (2002/96/ES), Direktivo 2006/66/ES in/ali nacionalno zakonodajo, ki uvaja ti direktivi, ne smete odlagati z nesoviranimi gospodinjskimi odpadki.<br>Ce je pod zgoraj prikazanim simbolom natisnjen kemijski simbol, to v skladu z Direktivo pomeni, da je v tej<br>bateriji al vaše sodelovanje pri pravilnem odlaganju tega izdelka predstavlja pomemben prispevek k smotrni izrab naravnih virov. Za več informacij o ponovni uporabi tega izdelka se obrnite na lokalen mestni urad, pristojno službo za

odpadke, predstavnika pooblaščenega programa za obdelavo odpadkov ali na<br>lokalno komunalo. Lahko pa tudi obiščete našo spletno stran<br><u>www.canon-europe.com/environment</u>.<br>(Evropski gospodarski prostor: Norveška, Islandija in

- **Pohranjivanje valutnog tečaja** Pritisnite  $\overline{C/C}$ ,  $\left[\frac{N+1}{\omega(n+1)}\right]$  **Pohranjivanje valutnog tečaja** Pritisnite  $\overline{C/C}$ ,  $\left[\frac{N+1}{\omega(n+1)}\right]$  te zadržite 1 sekundu pa zatim unesite valutni tečaj i pritisnite  $\boxed{\mathbb{Z}}$  za pohranu.
- **Učitavanje valutnog tečaja** Pritisnite **WC**, we te zadržite 1 sekundu pa pritisnite **EURO** za pozivanje tečaja valute.
- **Pritisnite**  $\frac{E(X)}{E(X)}$  **za promjenu prikazanog iznosa valute iz**  $\lfloor \frac{\text{EURO}}{\text{ROM}} \rfloor$ u $\lfloor \frac{\text{EURO}}{\text{ROM}} \rfloor$
- Pritisnite a promjenu prikazanog iznosa iz a u • Za tečajeve vrijednosti 1 ili više možete unijeti do šest znamenki. Za tečajeve manje od 1 možete unijeti do 7 znamenki, uključujući 0 za
- cijeli broj i vodeće nule (ali se navesti može samo šest značajnih znamenki brojeći slijeva i počevši s prvom znamenkom koja nije 0).

widocznymi na poniższym przykładzie, należy wyświetlić odpowiedni symbol na ekranie poprzez naciśnięcie odpowiadającego mu klawisza. Przed rozpoczęciem obliczeń należy koniecznie nacisnąć klawisz  $\vert$ <sup>CI/C</sup>

RO Dacă setările de pe X MARK I PRINT nu corespund exemplului de mai jos, setați marcajul de pe ecran ca în figură apăsând pe tasta civc corespunzătoare. Nu uitaţi să apăsaţi tasta înainte de a începe să calculaţi.

задайте маркировката на дисплея, както е показано, с натискане на съответния клавиш. Преди започване на изчислението трябва да се натисне клавишът  $\boxed{\text{cyc}}$ 

#### **FUNKCIJA ZA PRETVARJANJE VALUT**

#### **PREKORAČITEV**

Ko je prikazan "E", se v teh primerih natisne pikčasta črta. Tipke so elektronsko plitane in nadalinja uporaba kalkulatorja ni več mogoča. Pritisnite lovo lza izbris prekoračitve. Prekoračitev se pojavi v naslednjih primerih: 1) Rezultat ali vsebina pomnilnika prekoračita 12 mest levo od decimalne vejice.

- 2) Deljenje z "0".
- 3) Hitrost vnašanja zaporednih operacij je višja od hitrosti obdelave kalkulacije. (Prekoračitev registrskega pomnilnika)

### **SPECIFIKACIJE**

Temperatura uporabe: 0°C do 40°C Samodejni izklop: pribl. **7 minut**  Prikaži osvetlitev samodejni izklop: pribl. **30 sekund** Dimenzije: 223mm (Š) x 108mm (D) x 48mm (V) Teža: 458g z baterijami/390g brez baterij Papir za tiskanje: širina 57mm/največji premer 86mm (Pridržujemo si pravico do spremembe brez predhodnega obvestila) Življenjska doba AA baterij (z neprekinjeno uporabo): visoko zmogljive manganove baterije, natisne okoli 7.500 vrstic.

SL Ce se nastavitve kalkulatorja X MARK I PRINT ne ujemajo s spodnjim primerom, na zaslonu nastavite oznako, kot je prikazana spodaj tako, da pritisnete ustrezno tipko. Pred začetkom računania pritisnite tipko  $|c/c|$ Ako postavke na X MARK I PRINT ne odgovaraju primjeru u nastavku, HR pritiskom na odgovarajuću tipku postavite oznaku na zaslonu kako je rikazano. Obavezno pritisnite tipku **ace prije početka izračuna.** Ak nastavenia na kalkulačke X MARK I PRINT nezodpovedajú príkladom SK

uvedenym nižšie, nastavte značku na displeji uvedenym spôsobom stlačením príslušného tlačidla. Pred začatím vypočtu nezabudnite stlačiť tlačidlo @C

 $123+456+7$ 

 $-2x3=-6$ 

 $34 = 81$ 

 $=2,240$ 

 $=1,700$ 

 $= $23.00$ 

Set tax rate

Add the tax Price \$2,000

EUROPE ONLY EUROPE ONLY

- **Изчистване на въведена стойност и бутонистване** Когато се изпълнява изчисление, натиснете веднъж, за да изчистите последната въведена стойност.Натиснете отново, за да изчистите всички въведени стойности, с изключение на паметта. Този клавиш
- се използва за изчистване на грешка при препълване. **Клавиш Подаване на хартията** – Използва се за придвижване на хартията.
- $\boxed{\#}$ **Клавиш Без събиране** – Използва се за отпечатване на информация, която не засяга изчислението, например дати и серийни номера. Цифрите се отпечатват на лявата страна на
- хартията. **Клавиш Включване/изключване печат** Използва се за включване и изключване на принтера. Когато на дисплея има означение "PRINT", въвежданията и резултатите се появяват на дисплея и се отпечатват. Когато на дисплея няма означение "PRINT", въвежданията и резултатите се появяват на дисплея, но не се отпечатват. **Клавиш Равно** – Използва се за получаване на резултати от
- $=$ събиране, изваждане, умножение и деление.
- **ФУНКЦИЯ ЗА ПРЕОБРАЗУВАНЕ НА ВАЛУТА**
- **<u>CVC</u>**  $\frac{N+1}{N}$  **3a да запаметите курса на обмяна** Натиснете  $\overline{\text{CVC}}$ ,  $\frac{N+1}{N+1}$  и задръжте за 1 секунда, след това въведете курса на обмя натиснете  $\boxed{\oplus}$ , за да запаметите курса.
- **Извикване на обменния курс** Натиснете|⊴/с: ,| <u>‱"</u> и<br>задръжте за 1 секунда, наиснете <mark>, </mark>©, за да извикате текущия
- обменен ку<u>рс.</u><br><u>Натиснете [<del>∭⊗</del>],</u> за да преобразувате цифрите на валутата от
- العربين | التي | التي | التي | التي | التي | التي | التي | التي | التي | التي | التي | التي | التي | التي | ال<br>1 Haтиснете | التي | патиснете | акурсове от 1 и нагоре, може да въведете до 6 цифри. За курсове под 1 урсове може да въведете до 7 цифри, включително 0 за водещите нули и ненулевите знаци (въпреки че могат да се определят само щест значещи цифри, броено отляво и започващо с първата ненулева цифра).

#### **ФУНКЦИЯ ПРЕПЪЛВАНЕ**

#### В случаите по-долу, когато на дисплея е показано "E", се отпечатва пунктирана линия. Клавиатурата ще се заключи електронно и по-нататъшна работа не е възможна. Натиснете $[\overline{\text{cyc}}]$ , за да изчистите препълването. Препълване настъпва, когато:

- 1) Резултатът или съдържанието на паметта надвишава 12 знака пред десетичната точка.
- 2) Има деление на "0".
- 3) Скоростта при последователни операции е по-висока от скоростта на обработване на изчисленията. (Препълване на буферния регистър)

#### **СПЕЦИФИКАЦИИ** Работна температура: 0°C до 40°C

Автоматично изключване на захранването: прибл. **7 минути**  Задно осветяване на дисплея aвтоматично изключване на захранването: прибл. **30 секунди** Размери: 223 мм (Ш) x 108 мм (Д) x 48 мм (В) Тегло: 458 г с батериите / 390 г без батериите

Хартия за печат: Широчина 57 мм / Максимален диаметър 86 мм (Подлежи на промяна без предупреждение)

Издръжливост на AA батерията (при непрекъсната употреба): Манганови батерии с високи работни показатели, отпечатват около 7500 реда

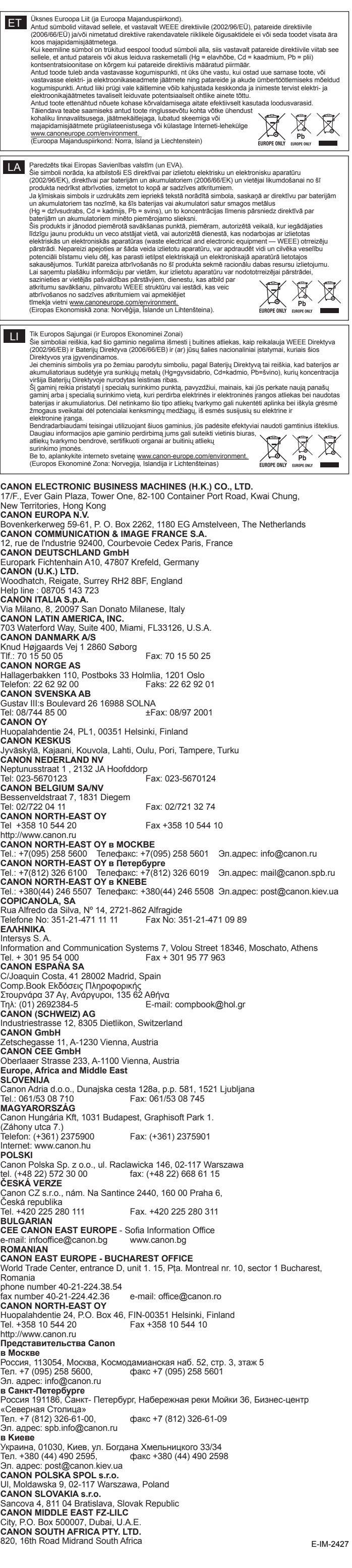

**Tlačidlo Vymazanie zadania/Vymazanie** – Počas vypočtu jednym stlačením vymažete naposledy zadanú hodnotu. Ďalším stlačením vymažete všetky zadané hodnoty okrem tych, ktoré sú uložené v pamäti.

Hodnoty sa vytlačia na ľavej strane papiera.

uložte ho stlačením tlačidla **...**...

na <u>l‱ možno</u>sť <u>i eV</u> .

možnosť  $\lceil \frac{\text{EURO}}{\text{max}} \rceil$ .

ale nevytlačia sa.

**Tlačidlo "Vysledok"** – slúži na získanie vysledkov sčítania, odčítania,

<u>l.‱</u> a podržte ho na 1 sekundu, aktuálnu ho<u>dnot</u>u vymenného

Stlačením <u>I a J</u> skonvertujete zobrazeny údaj z možnosti <u>La J</u>na

**WARE AREAD Uloženie vymenného kurzu meny** – stlačte tlačidlo  $\overline{C/C}$ ,  $\frac{W+1}{W+1}$ a podržte ho na 1 sekundu, potom zadajte vymenny kurz meny a

**GI/C**  $\frac{N_{\text{star}}}{N_{\text{star}}}$   $\frac{E[|R|Q|]}{N_{\text{star}}}$  **Vyvolanie vymenného menového kurzu** – stlačte tlačidlo  $\frac{Q/C}{Q}$ ,

menového kurzu vyvoláte stlačenim tlačidiel  $\Box$ . **EURO** Stlačením **EURO** skonvertujete zobrazeny údaj meny z možnosti

násobenia a delenia. **FUNKCIA KONVERZIE MENY**

 • Pre kurzy s hodnotou 1 alebo vyššou môžete zadať maximálne šesť číslic. Pre kurzy menšie ako 1 môžete zadať maximálne 7 číslic vrátane nuly pre celé číslo a úvodnych núl (možno však zadať len 6 platnych číslic počítanych zľava od

prvej nenulovej číslice). **FUNKCIA PRETEČENIA**

nasledovnych prípadoch:

Delenie nulou "0".

1) Vysledok alebo obsah pamäte je dlhší než 12 číslic vľavo od desatinnej čiarky.

3) Rychlosť sekvenčnej operácie je vyššia než rychlosť spracovania kalkulačky.

(pretečenie registra vyrovnávacej pamäte)

**TECHNICKÉ ÚDAJE** Prevádzková teplota: 0 °C až 40 °C Čas automatického vypnutia: cca. **7 minút**

Podsvietenie displeja čas automatického vypnutia: cca. **30 sekúnd**

V nasledujúcich prípadoch, keď sa na displeji zobrazuje znak "E", sa vytlačí bodkovaná čiara. Klávesnica sa elektronicky zablokuje a ďalšia činnosť kalkulačky nie je možná Stlačením tlačidla **DIC** vynulujte pretečenie. Pretečenie nastane v

Len Európska únia (a EHP)<br>Tentoska únia (a EHP)<br>Tentoskymbol vznačujú, že podľa smernice o odpade z elektrických a elektronických zariadení (OEEZ)<br>2002/96/ES, smernice o batériách (2006/66/ES) a/alebo podľa vnútroštátnych

Rozmery: 223 mm (š) x 108 mm (d) x 48 mm (v) Hmotnosť: 458 g s batériami / 390 g bez batérií Papier na tlač: šírka 57 mm / maximálny priemer 86 mm (Zmena je možná bez predchádzajúceho upozornenia)

Životnosť AA batérie (pri trvalom používaní): pri použití mangánovych batérií s

ašou spoluprácou na správnej likvidácii tohto produktu prispejete k účinnému využívaniu prírodnýc

vysokym vykonom možno vytlačiť približne 7 500 riadkov

#### **VAŽNE FUNKCIJE KOJE TREBA ZAPAMTITI** HRVATSKI **Tipka Clear Entry and Clear** – Prilikom izračuna pritisnite  $|c$ <sub>I</sub> $c$ jednom za brisanje posljednje unesene vrijednosti. Pritisnite ponovo za brisanje svih unesenih vrijednosti izuzev

### memorije. Ova se tipka također koristi za poništavanje pogreške preopterećenja. **Tipka za papir** – Koristi se za pomicanje papira.

### FUNKCIJA PRETVARANJA VALUTA

### **FUNKCIJA PREOPTEREĆENJA**

U sljedećim se slučajevima, kad je "E" prikazano na zaslonu, ispisuje

- točkasta linija. Tipkovnica će se elektronički zaključati, a daljnje
- operacije neće biti moguće. Pritisnite  $\frac{|\alpha|}{|\alpha|}$ za brisanje preopterećenja. Do preopterećenja dolazi u sljedećim slučajevima:

DÔLEŽITÉ FUNKCIE, KTORÉ SI JE POTREBNÉ ZAPAMÄTAŤ SLOVENSKY

1) Rezultat ili sadržaj memorije premašuje 12 znamenki na lijevoj strani od decimalnog zareza.

2) Dijeli se s "0".

▎▅▏

3) Brzina slijednih radnji brža je od brzine obrade izračuna.

(Preopterećenje registra međuspremnika)

**SPECIFIKACIJE**

 $CVC$ 

 $|\bullet|$ 

 $\overline{\phantom{1}}$ 

 $=$ 

Radna temperatura: 0°C do 40°C Automatsko isključivanje: pribl. **7 minuta**

Prikaz pozadinskog osvjetljenja automatsko isključivanje: pribl. **30 sekundi**

Dimenzije: 223 mm (Š) x 108 mm (D) x 48 mm (V) Težina: 458 g s baterijama / 390 g bez baterija

Papir za ispis: širina 57 mm / maksimalni promjer 86 mm (Podliježe promjenama bez prethodne obavijesti)

Trajanje AA baterije (uz trajnu upotrebu) Manganske baterije velikog

kapaciteta za ispis oko 7.500 linija

Εάν οι ρυθμίσεις του X MARK I PRINT δεν ταιριάζουν με το παρακάτω Eλ παράδειγμα, ορίστε την ένδειξη στην οθόνη όπως φαίνεται στην εικόνα πιέζοντας το αντίστοιχο πλήκτρο. Βεβαιωθείτε ότι πιέσατε το πλήκτρο πριν ξεκινήσετε έναν υπολογισμό.

RU ECли настройки калькулятора X MARK I PRINT не соответствуют настройкам, указанным в нижеприведенном примере, установите отметку на дисплее, как показано на рисунке, нажав соответствующую клавишу. Перед началом не забудьте нажать клавишу  $\overline{\text{cyc}}$ 

**ΠΑΡΑΔΕΙΓΜΑΤΑ ΥΠΟΛΟΓΙΣΜΟΥ / ПРИМЕРЫ РАСЧЕТА / SZÁMÍTÁSI PÉLDÁK / PRZYKŁADY OBLICZEŃ / EXEMPLE DE CALCUL / PŘÍKLADY VYPOČTU / ПРИМЕРИ ЗА ИЗЧИСЛЕНИЯ / PRIMERI IZRAČUNOV / PRIMJERI IZRAČUNA / PRÍKLADY VYPOČTOV**

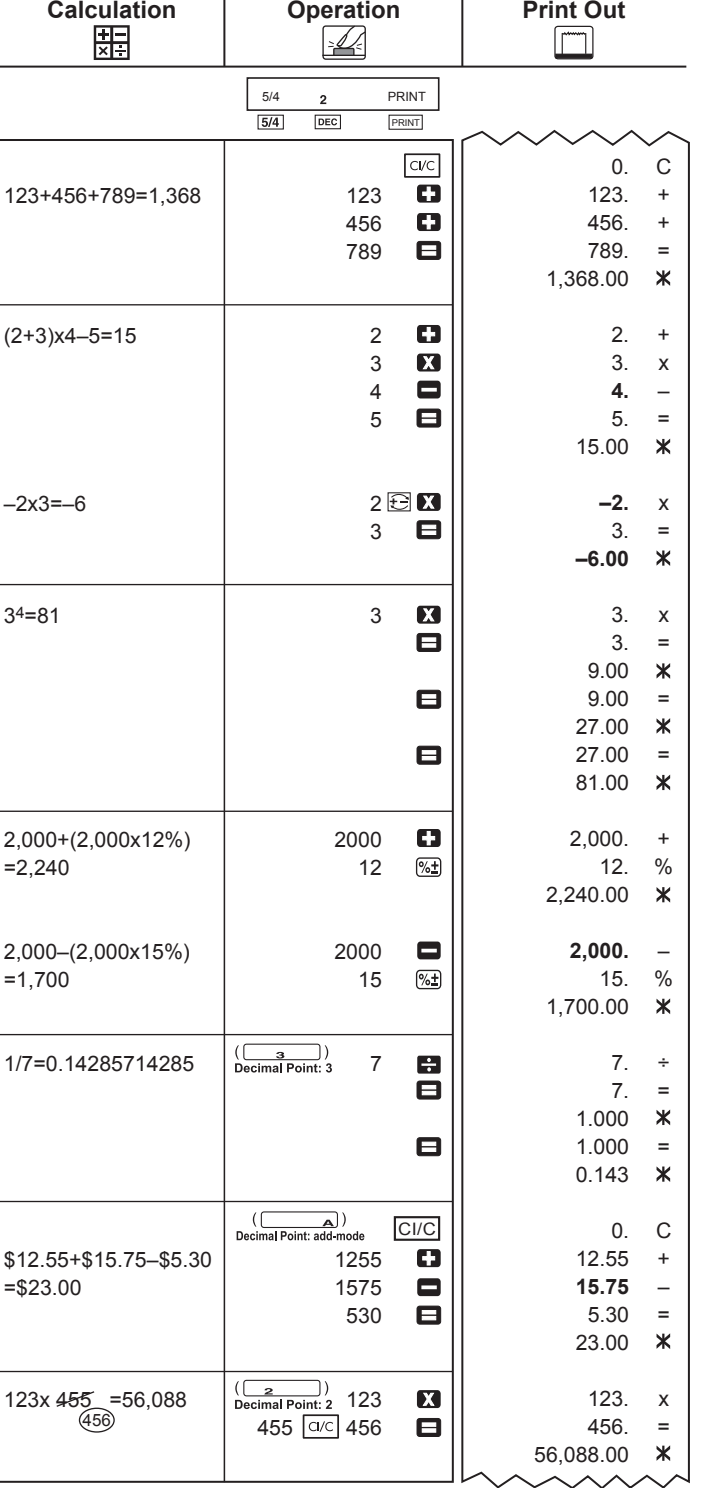

Amennyiben a X MARK I PRINT készulék beállításai nem felelnek meg az HU alábbi példának, a megfelelő gombbal állítsa be a jelet a kijelzőn. A számítások megkezdése előtt feltétlenul nyomja meg a [c/c] gombot. Jeśli ustawienia kalkulatora X MARK I PRINT nie pokrywają się z ustawieniami PO

Υπολογισμός Φόρου / Исчисление налога / Adószámítás / Obliczanie podatków / Calculul impozitului / Výpočet danĕ / Изчисляване на данък / Izračunavanje davka / Izračunavanje poreza / Daňové výpočty

Pokud nastavení na kalkulačce X MARK I PRINT neodpovídá níže uvedenému CZ příkladu, stisknutím odpovídajícího tlačítka nastavte značku na displeji, jak je uvedeno. Před začátkem vypočtu stiskněte tlačítko **a/c** Ако настройките на X MARK I PRINT не съвпадат с примера по-долу, BG

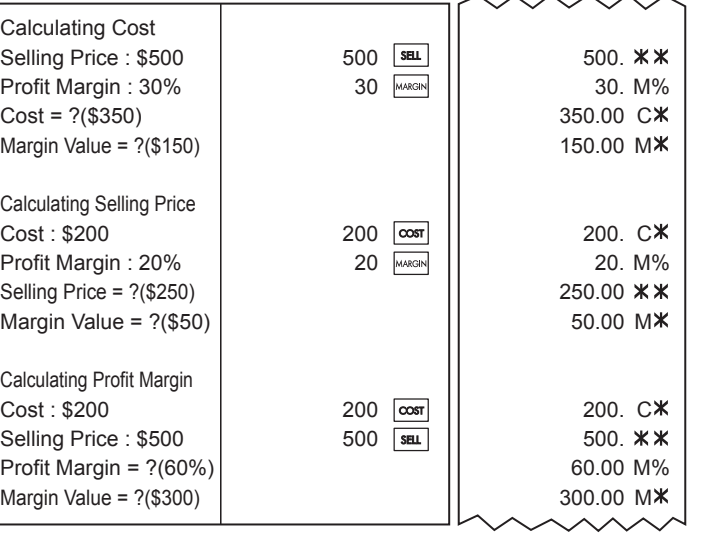

### **Υπολογισμοί με την Μνήμη / Вычислениея из памяти / Számolás a memóriával / Obliczenia z wykorzystaniem pamięci / Calcul memorie / Výpočty s využitím paměti / Изчисления с памет / Uporaba spomina / Memorijsko izračunavanje / Výpočty s pamäťou**

**Υπολογισμοί Εμπορικών Πράξεων / Расчет валового оборота / Üzleti számítások / Obliczenia handlowe / Calcul pre vânzare / Ekonomické výpočty / Бизнес изчисления / Poslovne prodajne kalkulacije / Izračunavanje prodajnog poslovanja / Obchodné výpočty** 

**Εκτύπωση Δεδομένων / Распечатка данных / Adat nyomtatása / Durkowanie danych / Printare dată / Tisk data / Отпечатване на данни / Izpis podatkov / Ispis podataka / Tlač dát**

**Υπερχείλιση / Переполнение / Túlcsordulás / Przekroczenie zakresu / Depăşirea capacită ii memoriei / Přetečení / Препълване / Prekoračitev / Preljev / Preplnenie**

**Υπολογισμóς μετατροπής νομíσματος / Конвертация валют / Valutaátváltás / Obliczenia walutowe / Conversia valutară / Výpočet převodu měny / Конвертиране на валута / Izračun pretvorbe denarnih enot / Izračunavanje valutne konverzije /** 

**Výpočet prepočtu meny** 

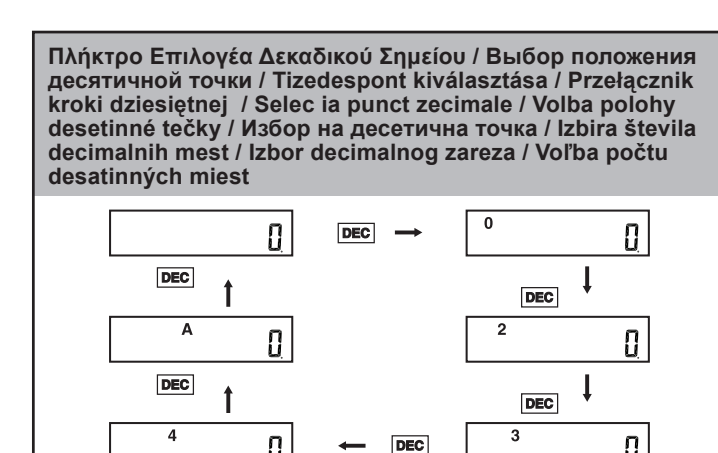

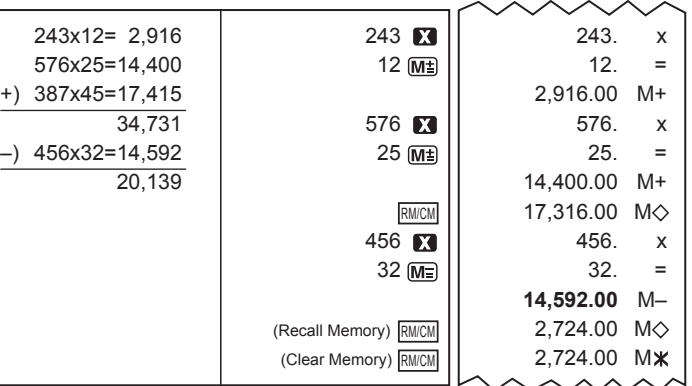

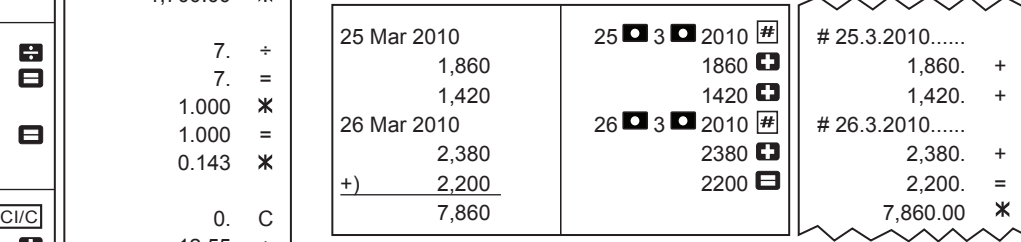

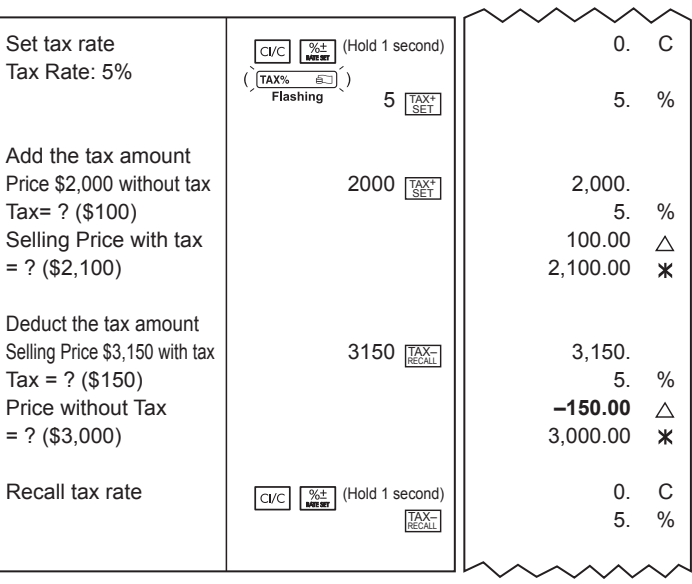

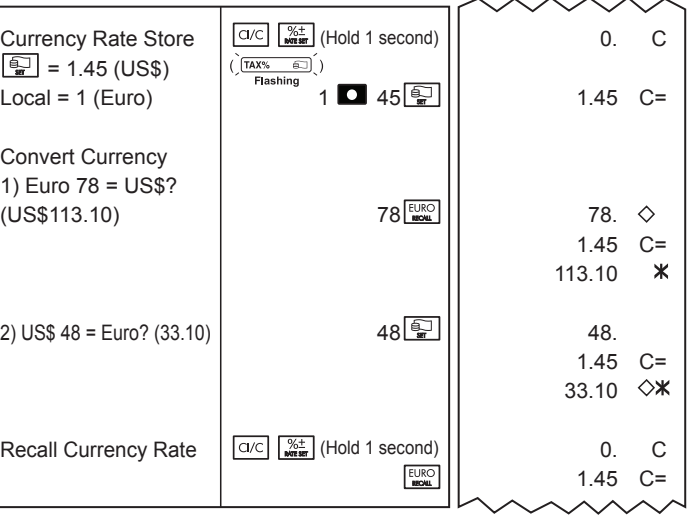

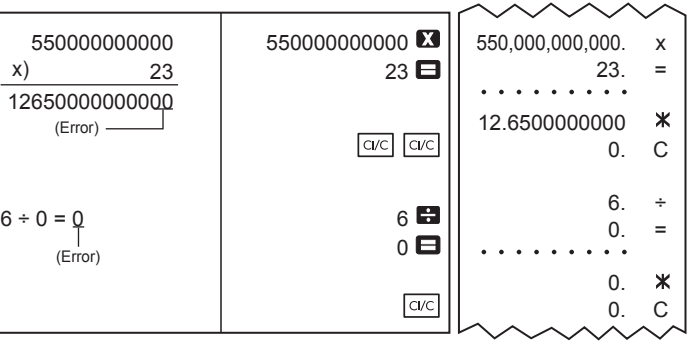